## <span id="page-0-0"></span>**จอแสดงผลแบบแบน Dell™ SE197FP**

#### **เกี ยวกับจอภาพของคุณ**

<u>ő·ĹĐ¾ŰIŞĚŞŰŀ</u>  $-6$ ·ĹĐ¼ŰIŞĚąLĐ  $-6$ ·ĹĐ¾ŰŞŠŰĐ  $-6$ ·ĹĐ¾Ű ŞąůlĐ ŠŰĹ·ŔąðŻŀřďŀŠĹĐðĹŚę¾Đćą łĕ<sup>3</sup>/4ŘŚąðĹŚę<sup>3</sup>/4ĐĠqŠĹĐŽő<sup>1</sup>/4

#### **การใช้ขาตั งจอแสดงผลที ปรับได้ของคุณ**

**łäF**ŮŠFLŰÐ ka domenie<br>łłajal: 3/4łłajtugę ł AřŽřgńą **łäŢýŰFLdřĹŇĂĐ łä** SZI ŠI FLŰÐĹĹł

#### **การใช้OSD**

łĕřýŐůĹ·FůĹðĹŚę¾ĐĠqŠĹĐŽő¼ **łä**ŢýŰĆőůsSŚćD%ŰRÉSŰ [łŀăŢýŰ](file:///C:/data/Monitors/se197FP/th/ug/setup.htm#Using_the_OSD) OSD HäTýŰŚĞşřeŇĂĐŠĹĐ Dell™ (LőĆĦ/ådŐŰřőtl)

#### **ปัญหาเฉพาะของผลิตภัณฑ์** H·ăŚłŰţŠĆĿ−ĚŀŠĹĐðĹ<sup>−</sup>ŀč <u>Ó⊢Ěğůt¢Ć</u> [ĆĿ−ĚŀřÝčŀľŠĹÐćąń₣¯Ŀ¼³ź](file:///C:/data/Monitors/se197FP/th/ug/solve.htm#Product%20Specific%20Problems)

**ภาคผนวก** <u>SUL-Rart NüAdtles SULIZIES 34 FCC</u> SÚŽď<del>ăř</del>ůlĐ: SLÚŞFLŞřčÕŭLZdFCąL¾ LA [łŀă₣ń¾₣ůĹ](file:///C:/data/Monitors/se197FP/th/ug/appendx.htm#Contacting%20Dell) Dell ŽŔŮŐLIĕFŕPAFLŰĐÁŚę?AĐĆeŘÍĐŽŐ<sup>1</sup>A

#### **หมายเหตุ ข้อสังเกต และข้อควรระวัง**

₣ąĹ¾ŽŔůŐĹřąůŞŇŰ şąÕĹŠŰĹŽďŀĹĿðŀĨŽĹŊŚąſőŀčŕĞŐŖFĿďĔŞŀĔĞŐĹFĿďŘĬĂĎĿŎŖŎŔŮĹĔĿŎŔŎĸŎĨŎĹĔŀĂŤĔŦĠŐŰĹĊĿŎŔŮĿŎŖŇŰĿ

 $\mathscr{U}$  หมายเหตุ : หมายเหตุ ระบุถึงข้อมูลที่สำคัญที่จะช่วยให้คุณใช้งานคอมพิวเตอร์ของคุณได้ดีขึ้น

 $\bullet$  ข้อสังเกต: ข้อสังเกต ระบุถึงอันตรายที่อาจเกิดขึ้นกับฮาร์ดแวร์ หรือการสูญเสียข้อมูล และบอกถึงวิธีการหลีกเลี่ยงปัญหา

∕ • ข้อควรระวัง : ข้อควรระวัง ระบุถึงโอกาสที่จะเกิดความเสียหายต่อทรัพย์สิน การบาดเจ็บกับร่างกาย หรืออันตรายที่อาจเกิดการเสียชีวิต

ŹŻŀŦŕŐĹŞŧĐĹĂůŀĐĹŀðĆäŀłŦſŞäŔĆŚşşĹŐĹŞtÉŞŧĺĿðţŀŴŧĹŽĹŞĿŻĿĂĞŰŢŎŖŀŴŤĔąŨŖĹŰĿŸĔŸŎŖŎŦĔŎŎŎŎŎŎŎŎĸŎĹŎŦŎĊŎĊŔŰŴĹŻĿŖĿŎŔĊĨĿŦŎĸ

#### ข้อมูลในเอกสารนี้อาจเปลี่ยนแปลงได้โดยไม่ต้องแจ้งให้ทราบล่วงหน้า **© 2006 Dell Inc. สงวนลิขสิทธิ**

ĚŰŀġŹŀÞŻŰŧęůďŞĔŞňŮĐęůďŞŢ¾ĚăŐĹġĿŰDĚ-¾ŠĹĐŔŀęŀäŞŇŰś¼ĂţŀŮţ¼ŰäӊĹŞő−ŀFŕĆŮŞąŀĂąŁĘ¼źĹĿŀĘǎðłŀ Dell Inc. ś¼Ăř¼Ů₩Ăª¼

E200DEHAA2UğUJUJSUH等DU: Dell, śąśłU DELL, Inspiron, Dell Precision, Dimension, OptiPlex, Latitude, PowerZgge, PowerZgul, PowerZgpp war Dell OpenManage iOD572500DEHAA2UJSUD Dell Inc<br>Microsoft Śąt Windows iOD572001EHAA2013

Ĺŀð·ŇłŀăŢýŰřŽăŐůĹÐĚ·ŀĂłŀăŽŰŀ ŚąľýŐůĹğŀÐłŀăŽŰŀĹŐůŞŢŞřĹłęŀăÝşĿşŞŇŰřčŐůĹĹŰŀÐĞňÐăŀĂłŀ㌹ľćąń₣¯Ŀ¼³źğŇůřĆŮŞŠĹÐşăńĘĿğřĚąůŀŞĿŰŞ Dell Inc. ŠĹĆăľłŀĐďůŀřăŀţ·ů·ŇŽďŀ·ęŞŢðŢŞřŽăŐůĹÐĚ·ŀĂłŀăŽŰŀĚăŐĹýŐůĹğŀÐłŀăŽŰŀĹŐůŞŞĹłřĚŞŐĹðŀłŠĹÐşăńĘĿğřĹÐ

October 2006 Rev. A00

# <span id="page-1-0"></span>ł<u>ąlstĆĂLĐĚŞŰIęIăşL−</u>

## **เกี ยวกับจอภาพของคุณ จอแสดงผลแบบแบน Dell™ SE197FP**

- $\bullet$  ö·ĹĐ¾ŰIŞĚŞŰ
- $\frac{6.603400564}{t}$
- $\bullet$  ő·ĹĐ¼ŰŞŠŰĐ
- $\bullet$  ő·ĹĐ¾ŰIŞąůĐ
- **·**ŠŰĹ·ŔąðŻI·řďIŠĹĐðĹŚę¾Đćą
- łałaŔŚąðĹŚę¾ĐĠŎĹĐŽő¼
- 

# <span id="page-1-1"></span>**มุมมองด้านหน้า**

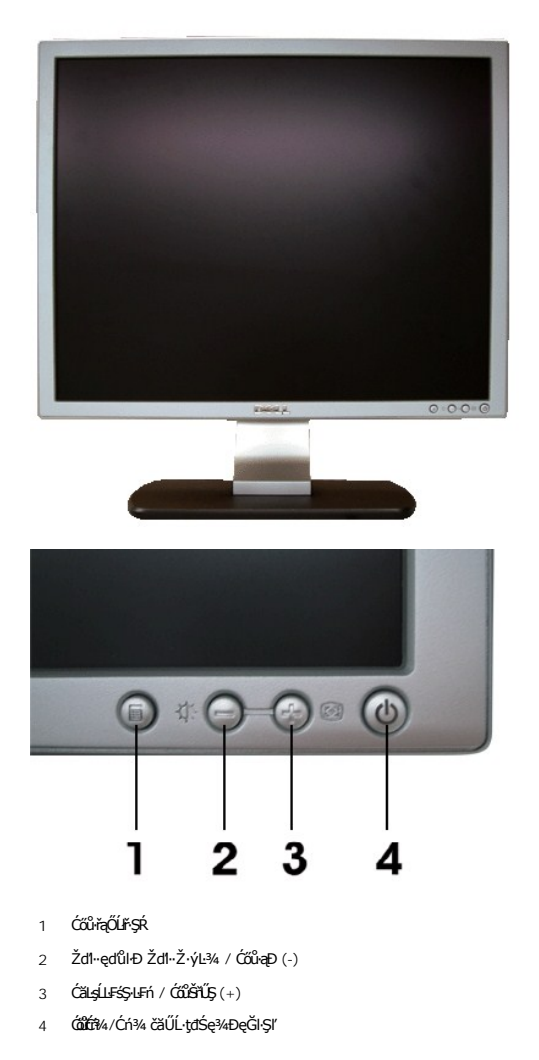

## <span id="page-1-2"></span>**มุมมองด้านหลัง**

<span id="page-2-0"></span>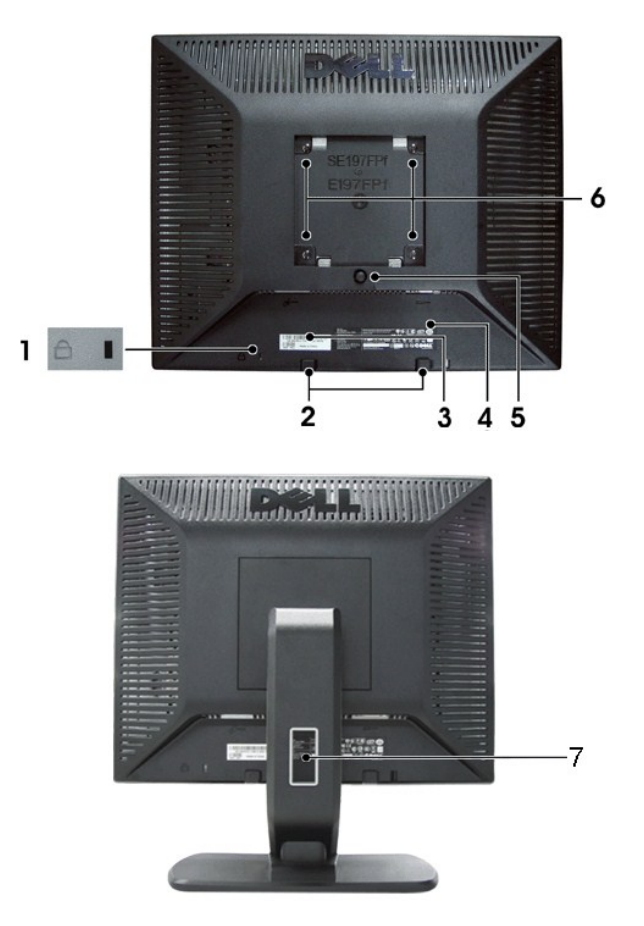

- 1 ęąŮĹ₣ąŮĹŽřčŐůĹŽďŀ·ĆąĹ¾¯ĿĂ ₣ůĹłĿş₣ĿďąŮĹŽřčŐůĹĂň¾ðĹŚę¾Ð湊ĹÐŽő¼
- 2 ŚćůŞśąĚĬĂň¾ŚČġřęŇĂĐŠĹĐř¼ąąź ₣ŰĹĿŚČġřęŇŘĎĚDř¼ąą@ŰŘŐŰĽřívĤFńǼŰ
- 3 ĆŰŀĂĚŀĂřąŠćąń₣¯Ŀ¼ªźşŀăźśŽŰ¾ ĹŰŀĐĞŸĐĆŰŀĂŞŇŰĞŰĿŽŐ¼ÄØŦŰĿŦŕŸ4FŰĿŖ<sup>ġ</sup>ĸĘŧġŎŀĔŧŖĿŖĘŔŖĄŰŖŸĞŞŶŽ
- 4 ĆŰŀĂălşőł∙ŠŰĹşLĐŽLş Śę¾Đł·ălfşŇĂşğŇůćůl·ŞłŀăăLşăĹĐ >
- 5 ĆŐLŐL¥ŠHŰÐ PAřčŐLLŐL¥ŠHŰDĹLł
- 6 ýŨĿĎŤ¥VESA (100· ·. ¾Ű<del>ŞĚĄĿĎFLŰD</del>ŤŰĦŰÁŮ) ŢýŰřčŐŰĂŤ¾ðĹĪč
- 7 ğŇůĂř¾ęłĂřŽŕşŕą ýůdĂðĿ¾äľfşŇĂşęłĂřŽŕşńąś¼ĂŢęůęłĂFůŀĐť ćůlŞğŇůĂř?¼

# <span id="page-2-1"></span>**มุมมองด้านข้าง**

<span id="page-3-0"></span>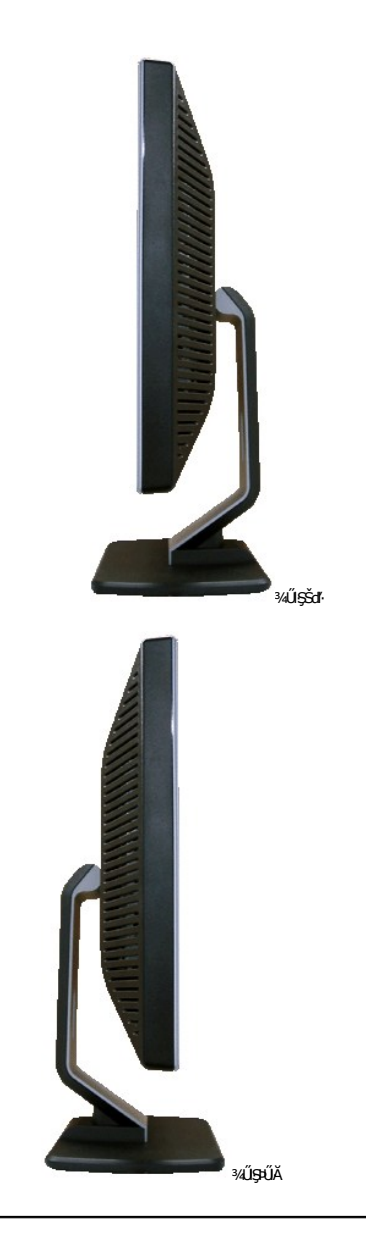

# <span id="page-3-1"></span>**มุมมองด้านล่าง**

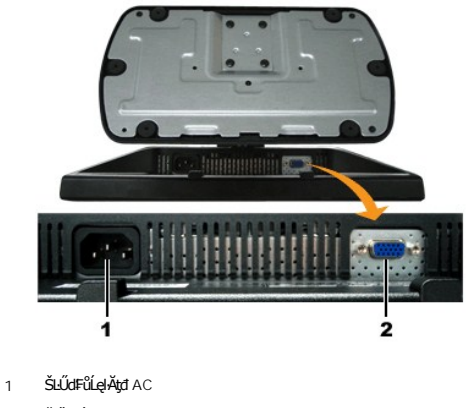

2 ŠLŰďFŰL VGA

## <span id="page-4-1"></span><span id="page-4-0"></span>**ข้อมูลจําเพาะของจอแสดงผล**

#### **ทั วไป**

Ě·ŀĂřąŠăőůŞ SE197FP

#### **จอแสดงผลแบบแบน**

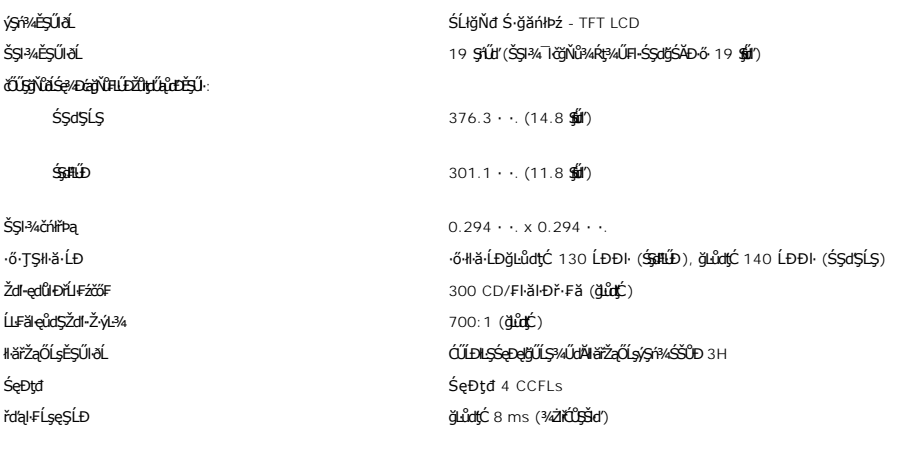

## **ความละเอียด**

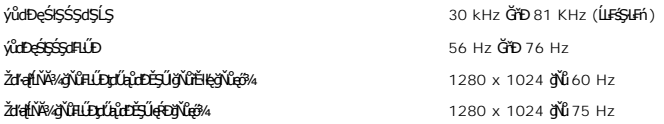

## **โหมดการแสดงผลที ตั งไว้ล่วงหน้า**

Dell™ ä*şĆ*ăľlŞŠŞŀ¼¯ŀ茹⊪ăðĿ¾ŢĚŰĂŔů**ňůDą**ĐŠĹĐšĚ÷¼ğŇûFLŰĐŽûţŗŰġĹŒŎ\$UĞJČH™ ä*şĆä*llŞŠŦäDEřŰţĆŞŇŰ

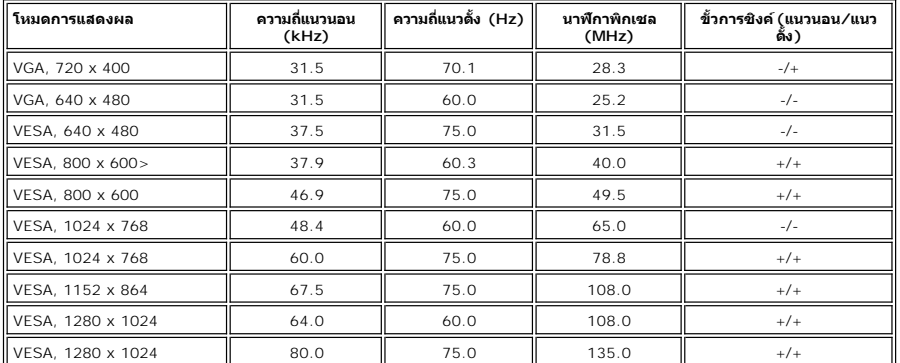

## **ไฟฟ้า**

ęĿ−−ŀ¼¯ŀðšŰŀ<br>ĹŞŀąŮĹł RGB: 0.7 śďąFź +/-5%, ĹńŞčőFĹńčńś¼Şhź75 śĹĚź· łłäÞńĐśZăţŞÞźęĿ−−ŀ¼řSUŀ<br>3.3V Cmos ĚăŐĹäβ4lş TTL 5V, ÞníÐŽźşdĚäŐĹąs ŚãĐ¾SţdđŰŀ AC řŠŰŀ / ŽďI·ĞŇů / łăľŚę 1000 GřD 240 VAC / 50 ĚǎŐĹ 60 Hz + 3 Hz / 1.0A ( $\bigl(\frac{A}{\sqrt{2}}\bigr)$ 

**łäŚęFülřŞŐüÐ** 120V: 40A (**ękpĕ**¼)<br>240V: 80A (**ękpĕ**¼)

#### **คุณลักษณะทางกายภาพ**

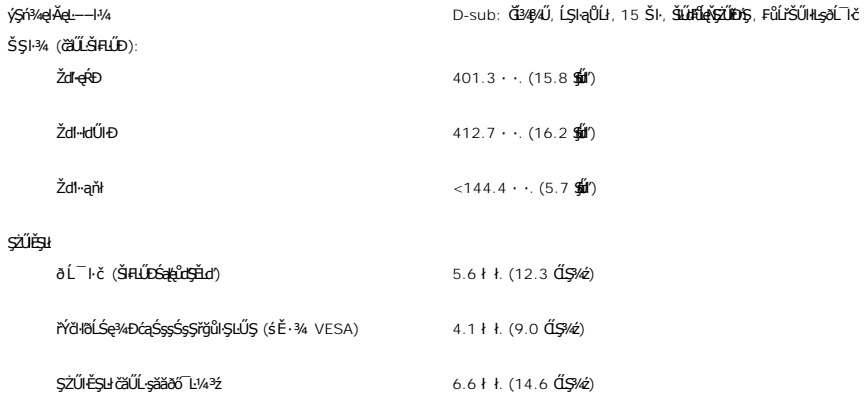

#### **สภาพแวดล้อม**

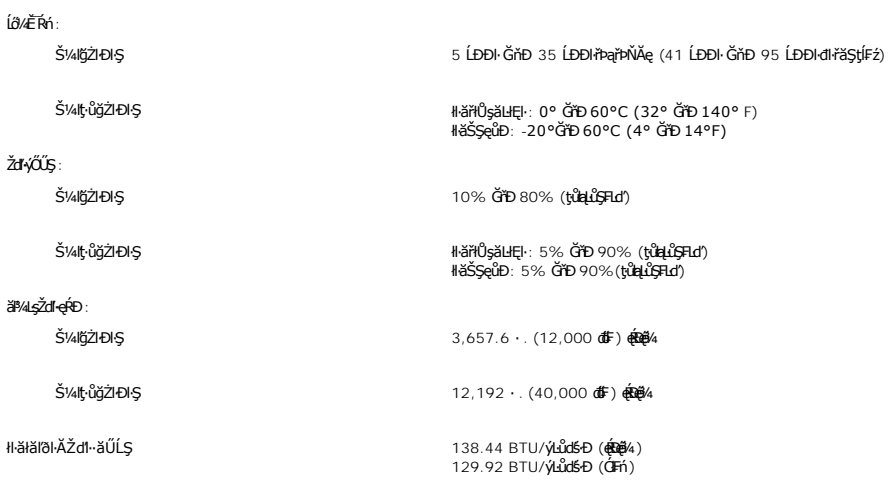

#### **โหมดการจัดการพลังงาน**

QUZÓANIBAGALGIBOUGFZGEGÜTFÁALDJSÓNGÚGAZZLELG DPMS SLD VESA ALSAAGAHSGAMÄJVVELDDISVÜLÜAJJVDISAALLESHF16GISSMRINGHALGAZAZLEDUS \* GH<br>ŽLÁGHELBERBOSHKŐŰLSŐŰ-ÁÐHSÓŰSGYÉ MEZ EZŐÚLGENAZÓŰLSŐŰ-ÁLŐÖS ALSAADGA" "GG" SAÄLFSSHF1FHAPÜLG

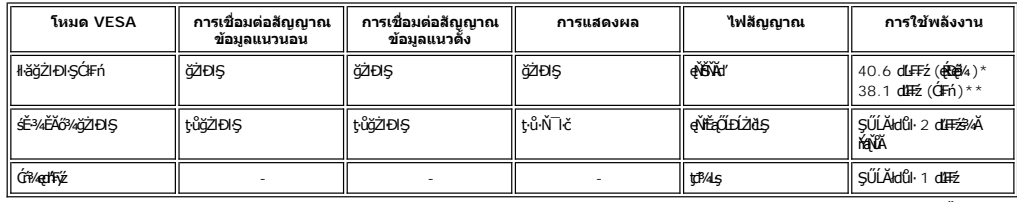

\* ŢýŰ Audio \*\* ţ·ůŢýŰ Audio

**bunumq: [OSD](file:///C:/data/Monitors/se197FP/th/ug/setup.htm#Using_the_OSD) ðlőzl+DIŞTŞśĚ·¾ 'łłăğzl+DŞĆ#ń' řğûŞLŰŞtůYûŞŞLŰŞŠŰŽđłŚşqT¾Ćşş¥¥ûDFŮtÓ\$ŬØĹäH¥ŠTŰŞĂŸûLŞL-−H−řŠŰğŇŰrçŰLĂŔŮ** 

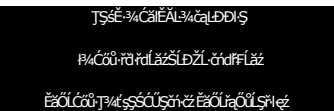

<span id="page-6-0"></span>řĆń¾ğŻI ĐIŞŽĹ·čńdřFĹ㟌ąľ 'Ćąől' ðĹŚę¾Đćą řčŐůĹŢĚŰęl-IăĞŢýŰĐI·Ş OSD }

#### **การกําหนดขา**

**ขั วต่อ VGA**

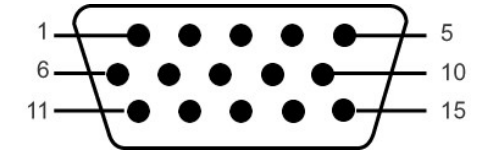

FHăHD%ŰŞąŮHŞŇŰŚę%ĐdŕtŇhăzlĚŞ%ŠHJŞŠLŰdFŰL VGA:

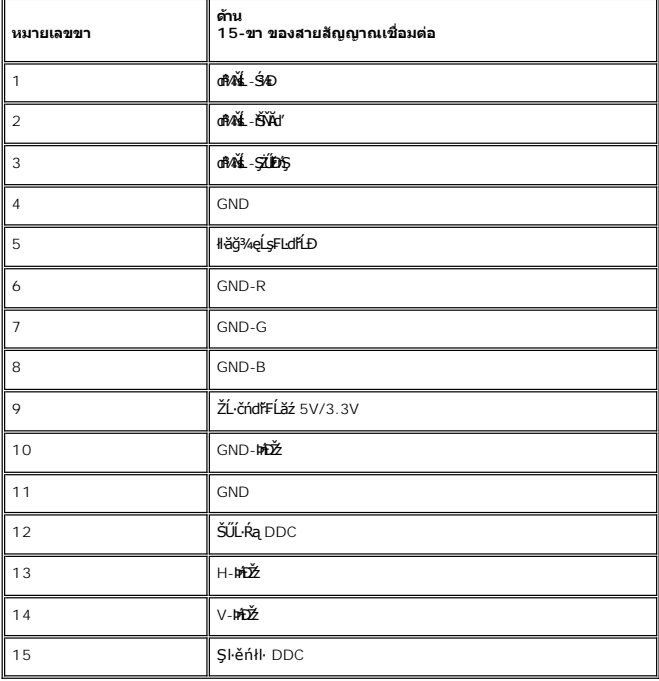

## **ความสามารถด้านพลักแอนด์เพลย์**

ZŐ¼4HKFHADUSG¼DáTSÍGJÚTÚSSGÁLAS¼TAÁJAUUSG¼DáJTUSURATUZÓÚDSDUSG¼Dá (EDID) ILSISZLÖÁFHLÁSAALFS-LFÁ SAATVUCZÁFZLOSSTSASULRAHSGÁD<br>ć a (DDC) TŐŰLÖNEGAHLOZÚŽLSÁFHAHDMÍSACELAEHLŐZŰFÜDÉSPÉDELÉNEGYŐGMÁÖDAÓTKÁHKÖZŐLHEHLÓZŰGÖKÉFFÜDGA

#### **การดูแลจอแสดงผลของคุณ**

<mark>∕ •</mark> ข้อควรระวัง : ĹůŀŞŚąľĆ<sup>⊥</sup>ńşĿFńFŀ· <u>ŠŧŰŞĦĠġŸŎĨŽďŀĠŧ</u>¾ŪĹŠ@łĂĴŀQŀŐłŀQłŀävðĹŚę¾Đćą

<u>♪ ข้</u>อควรระวัง : łůĹŞğŇůðľġŻŀŽďŀ·ęlĹŀ¾ðĹŚę¾Đćą ŢĚŰĞĹ¾ĆąĿűłðĹŚę¾ĐćąĹĹłðŀłřFŰŀřęŇĂşţđđŰŀ

#### <span id="page-7-0"></span>łalstĆĂLĐĚŞŰ elăşL−

#### **ภาคผนวก**

**จอแสดงผลแบบแบน Dell™ SE197FP**

- · ŠŰL·ŔąřŇůĂdLşŠŰLŻIŘŞ<sup>4</sup>A FCC
- · ŠŰŽď<del>ă</del>ŁŒĐ: ŠŮŞŦĹŞřőŰŽď·ĆąĹ¾¯LĂ
- Fř4űř/qź
- · ŽŔŮŐĹŀĕFŕP/ÆLŰĐŐŚę?/ĐĠŎĹĐŽŐ/4

#### <span id="page-7-1"></span>**ข้อมูลความสอดคล้องกับกับ FCC**

ĆăľłŀĐ FCC (eĚăL2ĹřăńliřğůlŞLŰŞ)

**FCC คลาส B** 

LŐÖMZSNRÄUÐTJÚSARHÄSSŐĞALÐUSZdFONIZQÜSdFjÁSSAQUI;URAFFMELDSATJUAIDFHRFH-GNÜBRJSZDVOSUSFLSHATJUDISDAVUGHFUHULJFUHMMHABARSARSAGDAGUFGASSABBBGLESZ<br>LÓÓBMZSNURAÜBLARSARSARSANGUNASZOLAS LÁSZHARASTELEGER ENTEKÜSZOFRASZNŰ 15 ŠLENS

ĹŐŐĔŀ¼źŞŇŰęĹ¥vŽąŰĹĐLgI׊ŰLgLĐŽLŞFCC ęůďŞğŇŮ 15 leğziĐLGYŐDSKÓF-HEŐŐĹSRŠGLEŐLŰCSNŰ:

1 ĹőÓã¼źFŰĹĐţůlŮŢĚŰřtŕ¼łłăăşkdŞğŇůřĆŮŞĹLŞFälĂ

2 ĹőĆă¼źSŇŰFŰĹĐęŀŀăĞğŞFÛĹŀlăăşdSğŇŮŖ¼ŰäLş ÞňŮĐăďğLŰĐŀăăşdSğŇŮĹŀðğ†ŢĚŰĦŕ?4ŀăğŽĐŀSĞŇŮţŀŮrőĔDČŽ

**Ѿ**ӈӓӓѧҧ҂ҌӬѾҙѲӮӄӺҪҪӈӓӤӤӊӓҀѧѶӐҘӠ҆Ҁ҈ҏӦӓӲѾ҉ѨӤ҉ҘӎѼ҉ѨѼ҉ѨӤ҈ѲѲ҉҉ѾѲ҉ҊѼѲ҈ӤѤѦӤҧ҉ѼѲ҈Ӥҧ҉ѼѲҘ҉ѼѲ҉ѼѲ҉ѼѮѲѮӳӎӦ҉ѼѮѲ

ŠŰ∂žN4¥řĚġĴŀŊŰţĸŔŰĹŢĔŰŧŎŰĹĐĿĠŢŇŤĔŀŀĘŧŨĿĔġŊĞŸŐŎĹĿĢŦăĂŢŞŀĔĦŶĸŦĿŰĐġŤŕĦ¼ġŇŸŔĿŎĸĬĿŔĹĿĿŢŎĨĿĿŢĿŎĿŎŦŎŎŎŎŎŎŎŎŎŎŎŎŎŎŎŎŎŎŎ ĞŰŀĹŒŴĠŶŔŶŧĨŧŢŔĸŔŔĸŔĸŔĸŔĸŔĸŔĸŔĿĿŔŎġŶŎŔŔĿŔŎŔĸŔĿĿŎŔŔĸŔĿŎŔŔĠŔŔŔĿŔĿĿĿĿĠĿŎŔĿŎŎŎŔŔĸŔĿĿŎŔĠŔŎŔĠŔŎŔĠŔŎŔĠŔĠŔ

- ĆăĿsăńĐăŀĐłŀăăĿsřeŀĹŀłŀĐ
- l ĆăĿş₣ŻŀŚĚŞůÐăľşşř·ŐůĹřğŇĂşłĿşřŽăŐůĹÐăĿş
- l ĂŰŀĂăľşşŢĚŰĚůŀÐðŀłřŽăŐůĹÐăĿş l řęŇĂşăľşşąÐŢŞř₣ŰŀřęŇĂşĹŐůŞ řčŐůĹŢĚŰăľşşŚąľřŽăŐůĹÐăĿşĹĂŔůŢŞďÐðăţđđŰŀğŇůŚĂłłĿŞ

ĞŰŀðŻIřĆŮŞ ŢĚŰĆăňłĘFLdŚğŞŠĹĐ Dell Inc. ĚŧŐĹýûlĐďğłő/śğăğLĐŞáğŇůhČálkellià/zŹŻiŚŞĽSZIřčnů/řFń·

ŠŰĿŔąFůĹţĆŞŇŰŀŇŢĚŰşŞĹőĆĔŀ¼źĔäŐĹĹőĆĔŀ¼źğŇŰĹĬŕġĂŢŞŕĹĄäĞŇŰ ęĹ¾ŽąŰĹĐĿġ׊ŰĹşLÐŽLşŠĹĐ FCC:

- l ýŐŨ*Ĺćą*†FŪ¼½ SE197FP
- l Ě·ŀĂřąŠăőůŞ: SE197FPf
- l vŐ**ĺs<del>ă</del>ʻH**ğ

Dell Inc.

řăŐŰĐřŇŮĂďlşŠŰşLĐŽLşŽď+ęĹ¾ŽąŰŁÐ & ę¯lčŚď¾ąŰL•ğLůdśął

One Dell Way

Round Rock,TX 78682 USA 512-338-4400

## <span id="page-7-2"></span>**ข้อควรระวัง: ขั นตอนเพื อความปลอดภัย**

ื้<mark>∧ุ</mark> คำเตือน : ก้าใช้วิธีการเกี่ยวกับปรับควบคุม หรือขั้นตอนต่าง ๆ ที่ไม่ได้แนะนำในคู่มือนี้อาจเป็นอันตรายฟ้าขือต อันตรายทางไฟฟ้าและไฟฟ้าลัดวงจร และอันตรายต่อเครื่องกล

řŐůĹřýŐŮĹ·ŽĹ·čńdĬŦĹăźřŠŰłłl.ş monitor ŽďăĹůl§ŠŰŽďăäldLĐŚąJFŰLDĆ+ńgLFńH-¾LĐFŨĹţĆŞŇŰ:

- l říŐŮĹÓŰĿĐĿŞŽďŀŕęŇĂĎĂŎĹĐřŽŏŐĹĐŽĿňďŦſĹĬŻĠŰĿŎŦĿŰĐŽďŀ᠈ŀĿŖġŒŰŎĹŒŇŎĨĿŊĨŔŎĨŦĠŎĿŔŎĨŎŔĸŔŎŔŎŔŎŔ<br>L o ğdNCLřáňHęǔd∑ŢE−üŢýŬ 115 V/60Hz Są[řHEąN −NǔĆŐǔS ţFŰEdŰS ŢýŬ 220 V/ 60Hz<br>η šdňVČÁGŠáC řĹřýŇĂaJe Šąľ řĹřýŇÄFIdLŞĹĹI ŢýŰ 230/50Hz<br>ŞĹŀðŀŞŇŰĞ(ŐŽdšíFåŭðţş?«ŔdŰ!·monitor ŠĹĐĆŰŢýŰ∂ltΩ5QLzŽďI+8/?»(4EŠĹEr ŘríTŽ?)«ŰĚãŐĹţů
	-
- <mark>√</mark> หมายเหตุ*:dĹŚşṣ*≬ĕŏĜŞŔŰţŔŨŒĭŰ*Đř*ąŐĹ*Ďd-¼LŞţdűBŔĘąąs†Žá*ŐŰ*DaĆä⊿şFŰŽd-¼LŞqdűk*ŐŰ*¥ÄLFŚŞHén@d*ĕälv@dőfüröÖLŔązð7öf
- <span id="page-8-0"></span>ĹĂůŀřťŮşĚăŐĹŢýŰð Ĺ¯ŀč LCD **ŢŞęĞŀŞğŇůÞňůĐạĿċteçŘižaŀäŰĹŞ**ŚęĐĹŀğŕFĂźĠ?4ĂFăĐĚãŐĹęĞŀŞğŇŮÞňĎoŇŽďŀřĂŮŞðĿ?4
- I EąNřąNǔADHä7ZąOǔLŞAUAðL Ič LCD älEdüÞęGIŞğNűÞňǔÐNZdI·SFIFüHÐSLĐLő¼E R·ńLAüHDH<br>I ĹĂůld1·ĐðĹ¯kč LCD ŢŞğNŰÞňŮĐŇINĕeLŐŞdÍŞŐĹŞá8ĐĚãŐĹġŇŮÞňŮĐŇINĕBEĞQHÞŒLÍĂŨĐÝĴGŞĹÄŮrIĐĐĹ¯Kč LCD ţdŰ¯kĂŢSğŰIÄăĞĂŞFź
- 
- LĂůlřil)s ĚăŐĹŢýŰðŬŀč LCD TSeĞSğYŰPřŒPEGÁRZI-YŐŰSePDĚZŰĘTIČSďÝQÍLGŇŮŀŇČŐSŀŀ l ĹĂůŀŢĚŰŞŻŰŀ ĚăŐĹŠĹÐřĚąďĹŐůŞť ĚłŢęů ĚăŐĹřŠŰŀţĆŢŞðĹ¯ŀč LCD
- 
- 
- 
- ౹ illgilse%básgsss515Lő¼E RriEUDLő¼E RrigNiAUSEBOLBUSjirigGöZiJEUffY4agUBageTüZéreEdSUBLSe%Dáq<br>1 ÉÚel4ebőJgégYDDjVidCheelTjSKDcDLD MAGALOMAD-ATEHUBYOGSLAFGgyOUFEBŐUpdVaDsig%Ü<br>1 ÉÚel4xŐDSÚYCJSmonitorröÖLGÜENSpKÖE4&VKNAM-FG
- TELORAALEDEPAUS LEED monitor ÜMERAED monitor SSEFALSLOE EZOL EJ SARATEUR DE ELETAATEU ELETAATEU ELETAATEU TUR<br>III HAKÜD monitor TSEÖISÖN LEEN SEINLEEN SEINLESEN ALETEORIUSTEÜ AHSEN VALTAATEU ELETAATEORIN KESSEH
- 
- ı LAÜTEU monitor ş%ŞZUCŞKDARSOLEROLARÜTEUSEGÜZEYÜL monitor KDARSOLFULDO3%QLÜGULILIŞSELDKO%%LDADIYGŞZU.<br>ı FLÜD monitorŞSÖÜŞRÜYGELİZÖLDƏNEL monitor ğ21%LÜĞNHÜCÜHEFEGÜZESÖLGKHEISHONSEG-LIƏKKIZIQIAQ%Ü.<br>ı FLÜD monitor gYÜKFEÜR
- ĔŰŀ·ĞĹ¾ŎŻăĹş¾ŰŀŞĚąĿĎŠĹĎmonitor řčäŀŀäŀſĆŮŞĹĿŞFăŀĂţđýŮĹFćŔŰřýŇŮĂďý⊢−řğŮŀŞLŰŞğŇŮęŀŀàĞŎĆĹ҂ĸŐŽăĹş?«ŰŀŞĚąĿDţ?«Ũ
- ĹŀðŇÓ-HHYAŠťŰŖÁŰŢŚŐĄĔŔŕŧŔÐĹĂŮŢĽŰmonitor śŸĄŚęĐŚ₩Aś¥ĂFăĐĚĞŐĹdĐŢŧŰřŽáŐĹDŻŀŶŚŸŀĂŰĹŞŤŽãŐĹĿĎġŽďHvŰLŞŦŀŖđ řĆŮŞFŰŞ
- 
- 
- ı EHEAĞ%NNğyÜDIŞ monitor řCÜŞäKNfda¦ŞIŞ ZdãGL%CaLübdLLH<br>ı Ğ!x@duMpiliNHFÜNFoVAgdNiLŞFf%aFüLDFŞ\$XzYaHă<br>ı ĔaL% Hg TATSGafFTU^%SNÜŞX&Xg4FiZZZYdBNÜ Sa|FÜLD5ZI-HaNphZYa ĞSÜZDA%GYÜDEFI+xĔIAŠLDGÜLDĞYÜS SAYEZGAQHQUSAQUAQU AFANSQS ă·ĹńřąŮłğăĹŞńł: [http://www.eiae.org](http://www.eiae.org/)

#### <span id="page-8-1"></span>**การติดต่อ Dell™**

#### **ติดต่อเดลล์**

ŢŞŀĕFń¾FŰř¼ąąźğŀĐĹńąŮğăĹŞńęź Žő¼ęŀŀăĞřŠŰŀţĆĂĿĎťďQţþFźFŰLţĆŞŇŰţ¾Ű:

- l www.dell.com
- l support.dell.com (**ČůĂęŞLşęŞőŞ**)

ęŻŀĚăĿşğŇůĹĂŔŮŠĹĐřďŮştÞFźŶčŀŀġŀŌřďŮştÞFźęŻŀĚăLsĆăľřğĐŠĹĐğůl§ŠĹŢĚŰŽŰSĚŀðŀŀĞ·đáľřďošŇŮřĚ·ŀŀlę·ŢŞFIăŀĐ¼ŰŀSąůlÐ

**หมายเหตุ:** Ě·ŀĂřąŠśğăđăŇęŻŀĚăĿşŢýŰřÝčŀľ¯ŀĂŢŞĆăľřğĐğŇůŚę¾ÐţďŰřğůŀŞĿŰŞ

**หมายเหตุ:** ŢŞşŀÐĆăľřğĐ łŀăęŞĿşęŞőŞŽĹ·čńďř₣Ĺăźčłčŀ Dell XPS™ ·ŇřÝčŀľğŇůĚ·ŀĂřąŠśğăĐĿčğźŚĂł₣ůŀÐĚŀłðŀłğŇůŚę¾ÐţďŰęŻŀĚăĿşĆăľřğĐğŇůřŠŰŀăůď· ĞŰŀŽő¼ţ·ůřĚŮŞĚ·ŀĂřąŠśğăĐĿčğźğŇůŚę¾ÐţďŰ řÝčŀľęŻŀĚăĿşŽĹ·čńďř₣Ĺăźčłčŀ XPS Žő¼Ĺŀð₣ń¾₣ůĹř¾ąąźćůŀŞğŀÐĚ·ŀĂřąŠęŞĿşęŞőŞğŇůŚę¾ÐţďŰ ŚąľęŀĂŠĹÐŽő¼ðľĞŔłśĹŞţĆĂĿÐĚ·ŀĂřąŠğŇůřĚ·ŀľę·

řŐŨ*ŽŐvAðRŎŎŖŦŇĿŔĿŔ*ŶĿŔŰŦŔŮŦġŎŔĹŔŦĠŔŢŔŔĔŔŖŎŔĿĿĿŎŔĿĿŎĿŎĿŎŢŎŎŎŖĿĨĿŎŢŎĿŎŢŎĿŎĿŎĿŎĿŎĿŎĿŔĿŎĿŔĿŔĿĿĿĿŶŎĿĿ ŠĹĐŽő¼ĚăŐĹŚĹŤĆĹăźřăFĹăźălĚdŮŀĐĆălřğĐlŮţ¾Ű

**ky**<br>**Korách kurding**<br>*Marina ŠŰ. Králává vált válgyűk*ő közököző vált közöközöközöközököző vált közöközöközöközöközöközöközöközöközökö

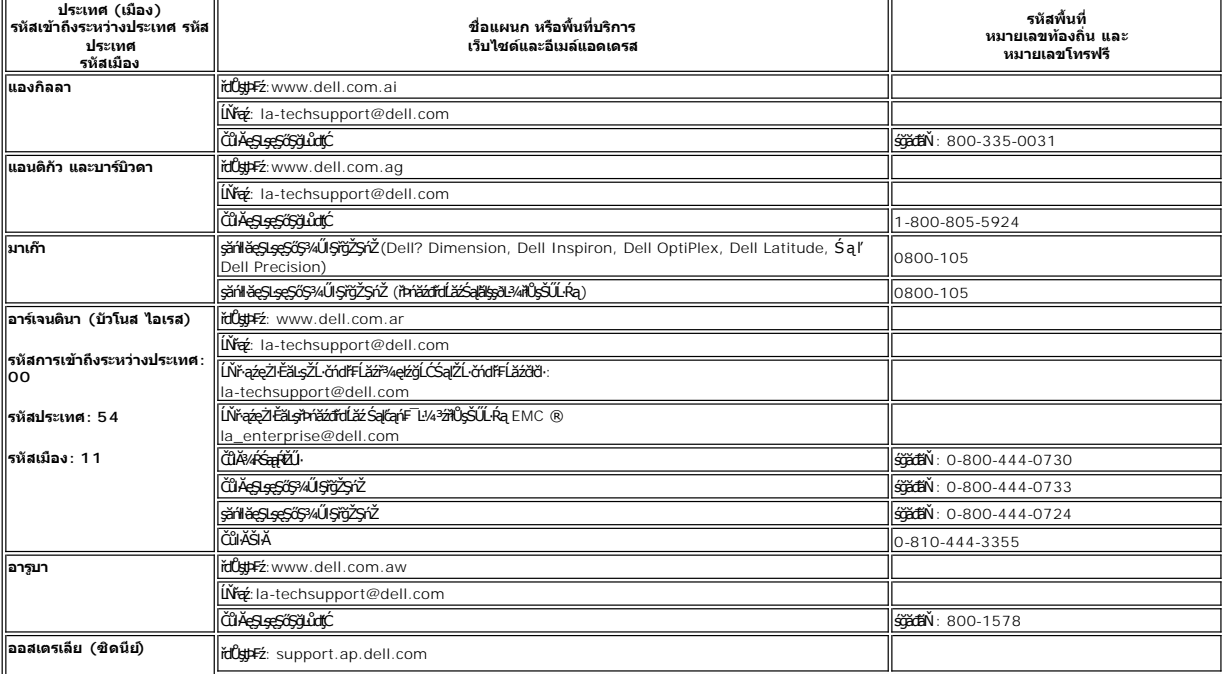

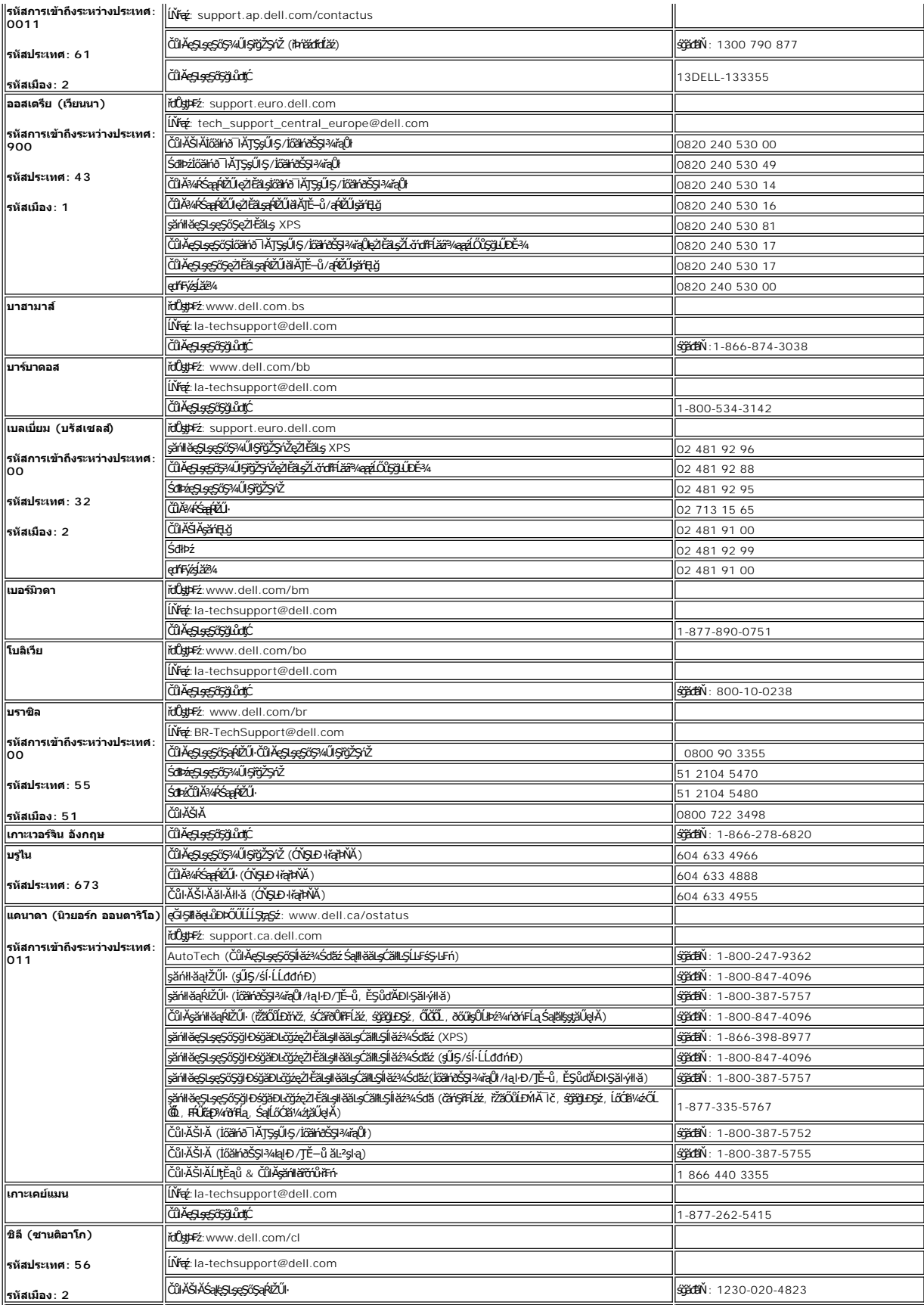

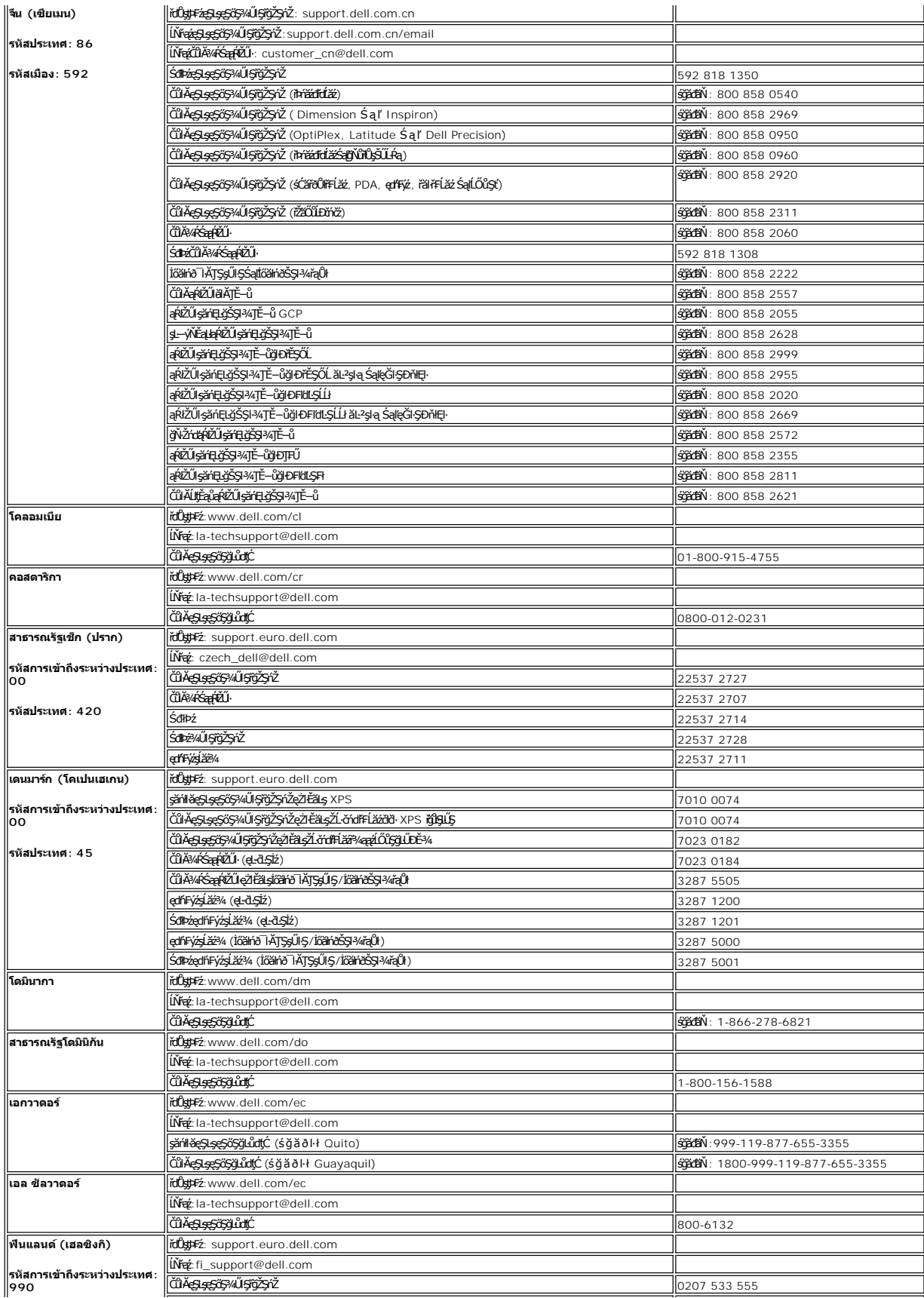

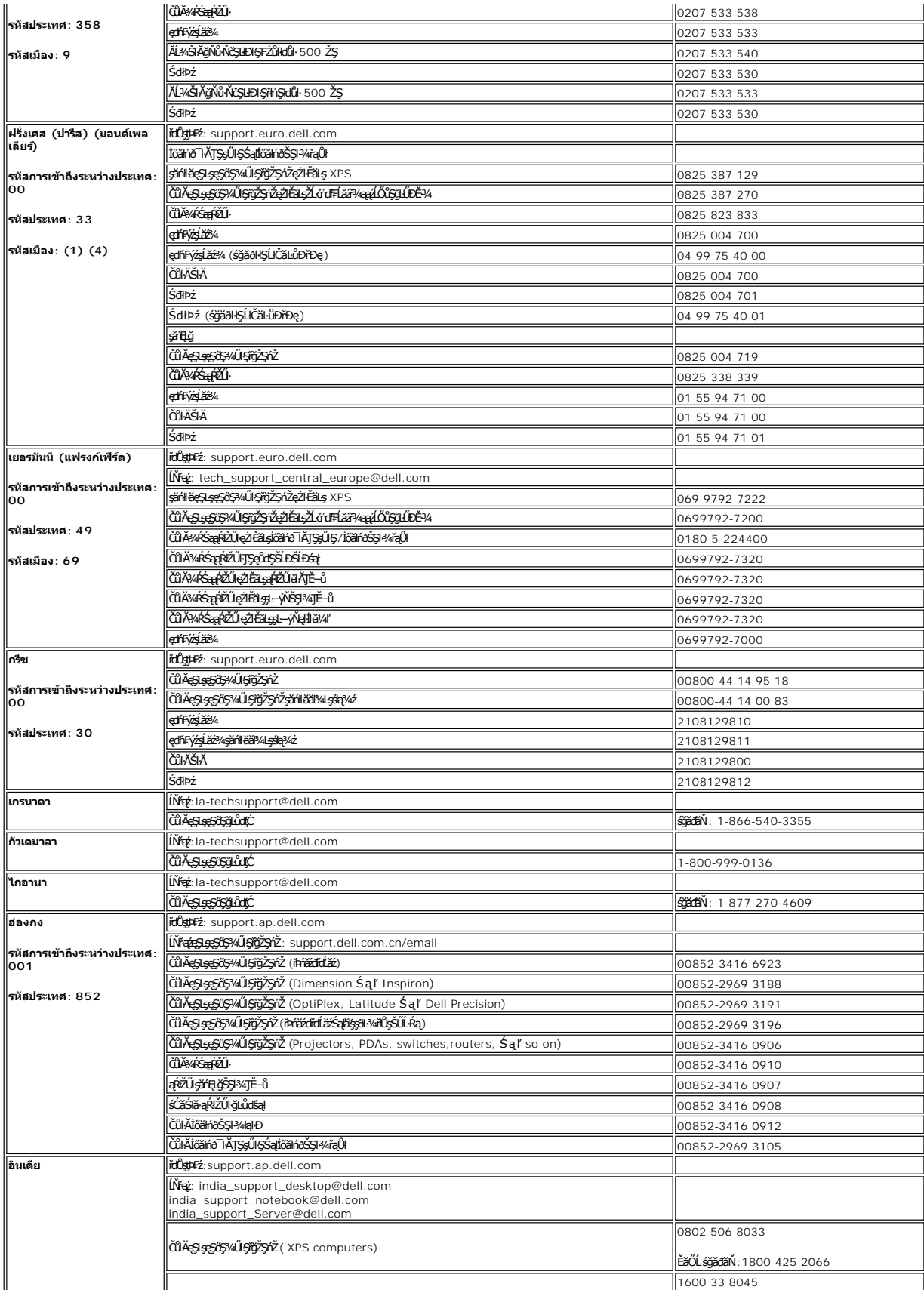

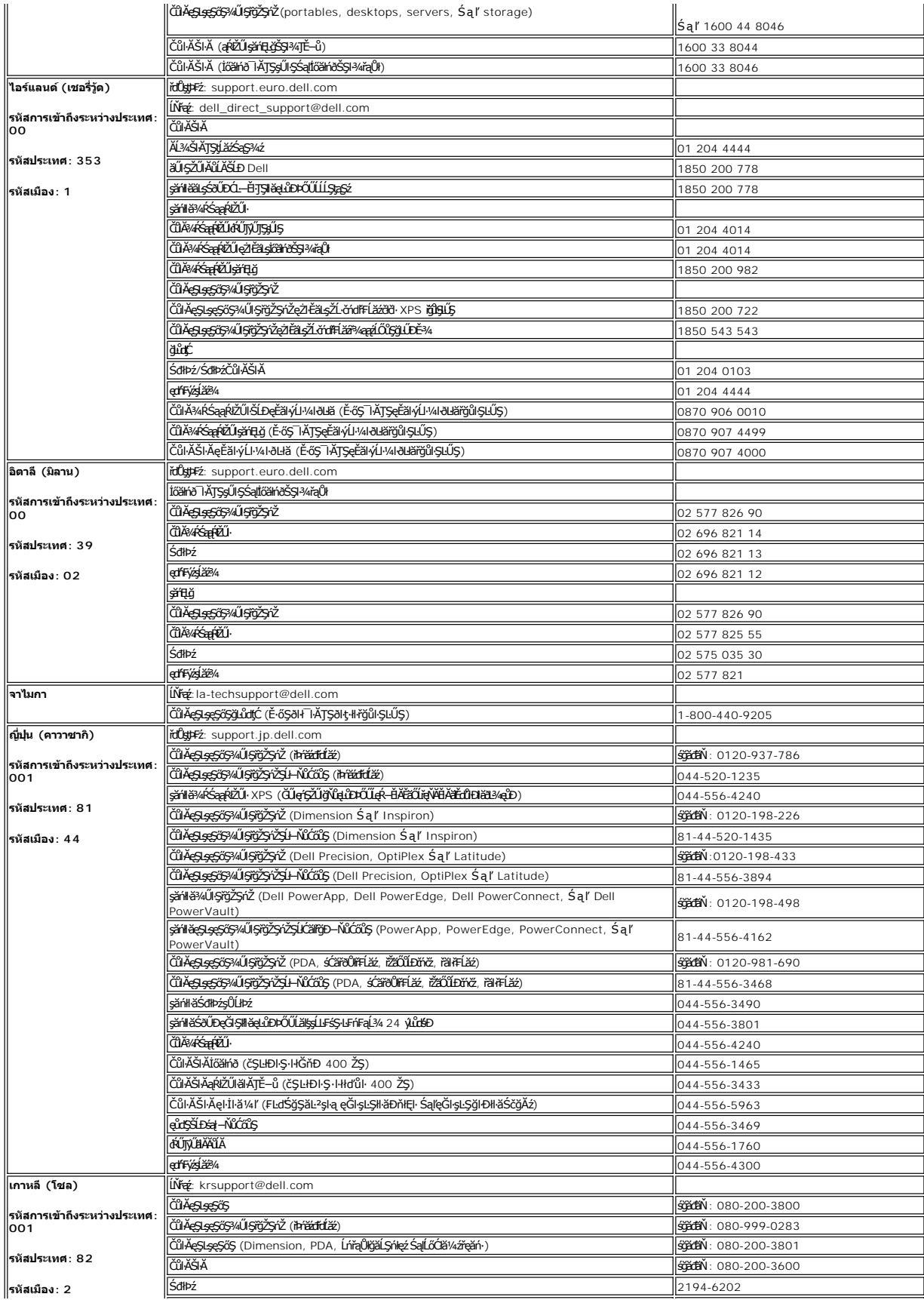

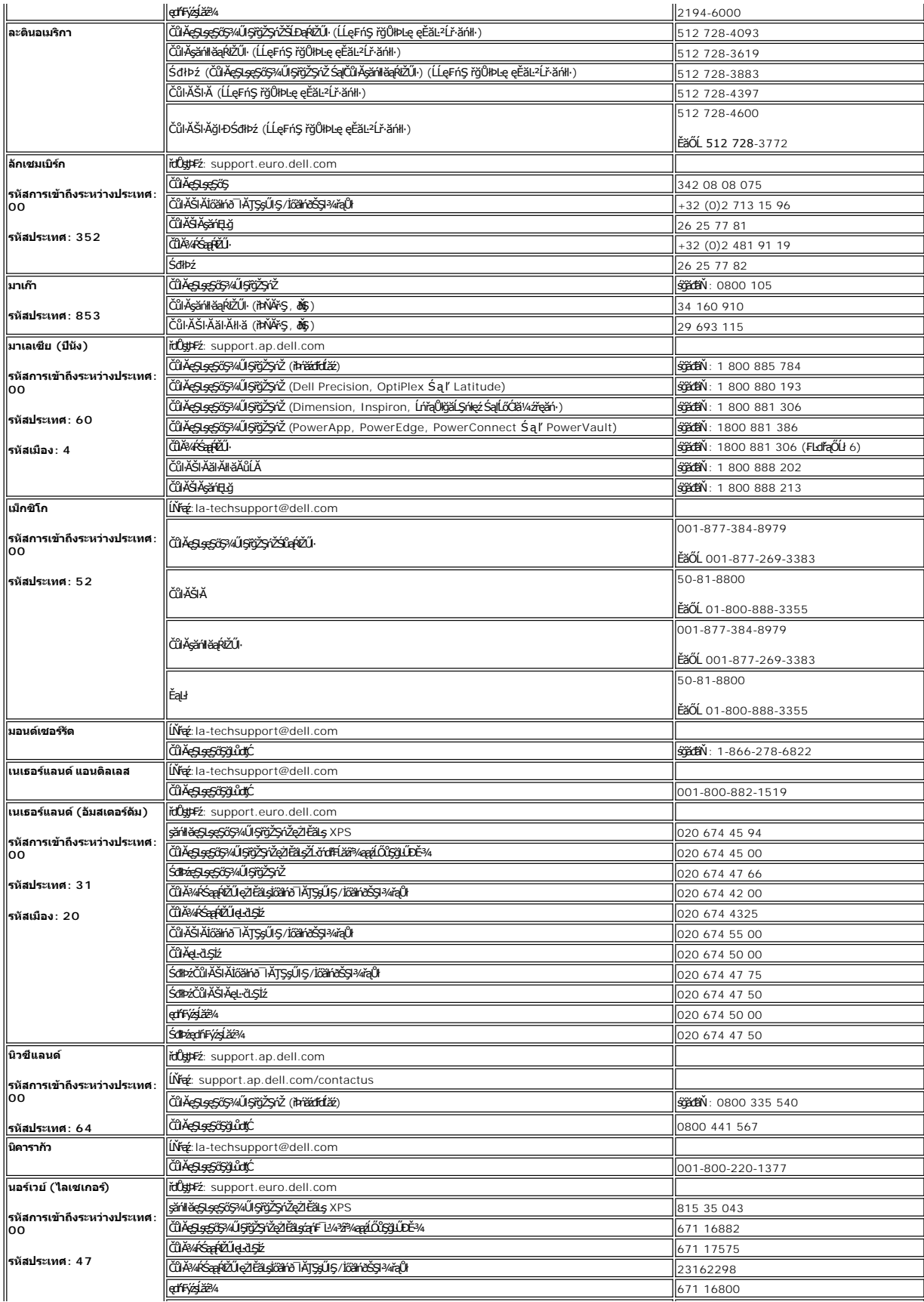

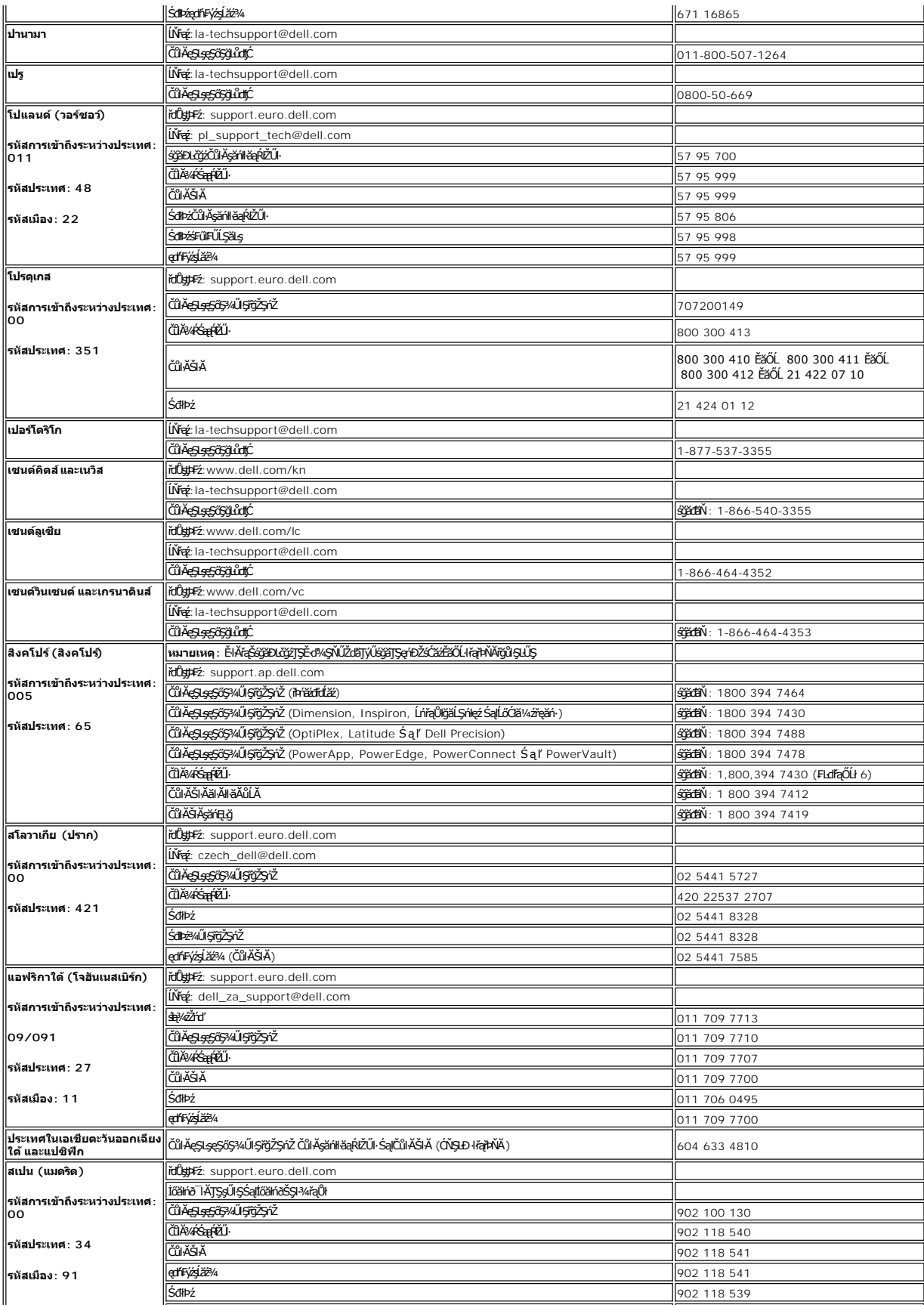

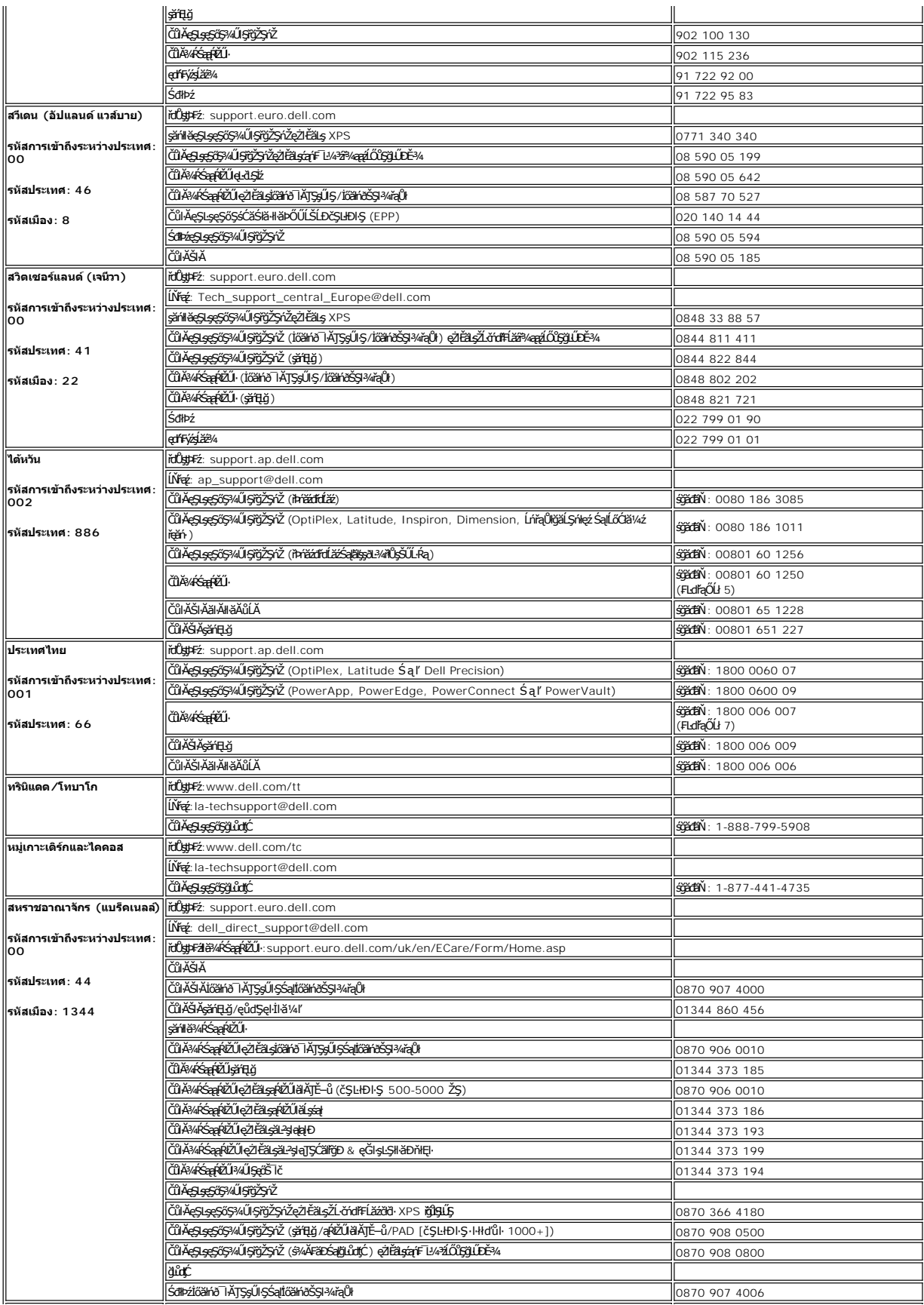

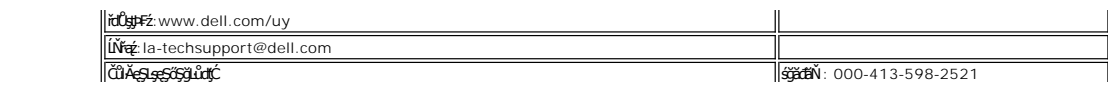

 $\parallel$ อูรุกวัย

 $\parallel$ 

#### <span id="page-17-0"></span>łąŁstĆĂĿĐĚŞŰŀęłăşĿ−

# **การใช้OSD**

**จอแสดงผลแบบแบน Dell™ SE197FP** 

- HäřýŐůĹ·FůĹðĹŚę¾ĐćaŠĹĐŽő¼
- $\bullet$  łäŢýŰĆőůsSŚćĐ¼ŰSĚŞŰ
- **HăŢýŰ OSD**
- · <u>łäŢýŰŚĞşřęŇĂĐŠĹĐ Dell™ (ĹőÓ#¼åŐŰlĭříů)</u>

## <span id="page-17-1"></span>**การเชื อมต่อจอแสดงผลของคุณ**

<mark>∕!</mark> ข้อควรระวัง : łůĹŞğŇůŽő¼ðľřáńů·lälşdŞlŀăŢ¾ť ŢŞęůdŞŞŇŰ ŢĚŰĆ<sup>⊥</sup>ŕġĿFńFl- <u>ŠLŰŞFĹŞřőÛĹŽď Ćaĺ¾¯LĂ</u>

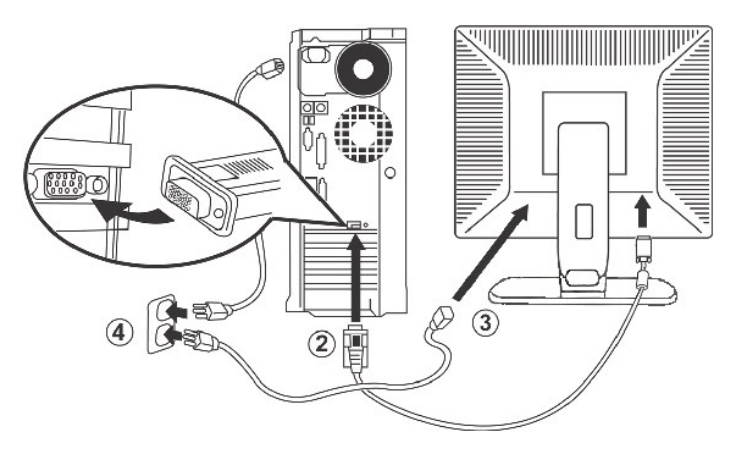

- 
- 1. Ćń¾ŽĹ·čńďFFĹ㟊ĹĐŽő¼ ŚąľĞĹ¾ĆąĿűłĹĹŀðŀŀęŀĂţđ<br>2. řýŐĹFŨ4ŘŽĬġŕęŘĹŰFŨ4ŇŞÜŤÐfŞ (D-Sub ĹŞŀąŨĹł) ř.
- 
- 2. KOUFU<del>4MIKEUTUASOUDIS</del> (D-Sub LSIaOU) ISULaI*tterMALiNEASILSINMUSEAESLEOLIKH*ETZ ( ITäKKASUSTYVEZEäLSUKFENGUSESSENDAKSUSEFFÜEDAKSINO)<br>3. KÕUFÜAÄTAHUEEDEELSANEGELEZMAÄLEETENKIEGELESELEENENE SEMEGELEZMAKEADEN MULES-LEHJNI
- 50/60 Hz. TĚŰŚŞûŢðdŮčąLĐDIŞğŇŮŽő¼ŢýŰĂŔûŢŞýůdĐğŇLeŞLeşĞŞĞŰLŽő¼ţĿČŚŞûŢŌŤŐĞHŐĞŐLŐBZŐBÁZŐHÁŐŐBŽŐ¼
- 5. řÓn¼ðĹŚę¾Đ湌ąlŽĹ·čńdřFĹ㟊ĹĐŽő1/4

<span id="page-17-2"></span>ĞŰŀðĹŚę¾Đ∕aŚę¾Đ¯ŀčŠňŰŞŀŀĔŀŀĂŽďŀďůŀŀŀăFń¾FĿŰĐŞĿŰŞęşŔă¼ź ĞŰŀðĹŚę?⁄ÆĎaţŀůŚę?⁄ÆD¯ŀč ŢĚŬĹŮŀŞ <u>łŀăŚŀŰţŠĆĿ−Ĕŀ</u>

## **การใช้ปุ่มบนแผงด้านหน้า**

ŢýŰŐXÁZĞŐŴŰĿŞŰĿŎĿĠŖŐŰĹŐĿĴĞHĿDZŰFÜEĆÐÞŀĞŇŴZqŁŒ%DAPÚŢŞS¼GŇĨZŐ¼ŢýŬŐŇÆQÚQŰLŐLŐLŐLŐLŐ LÖSLÆVŐRÜŁQE\$HŐFŐQŰATOŢSS¼GNŰZQŁ<br>řÁŇŘÍÓÐ

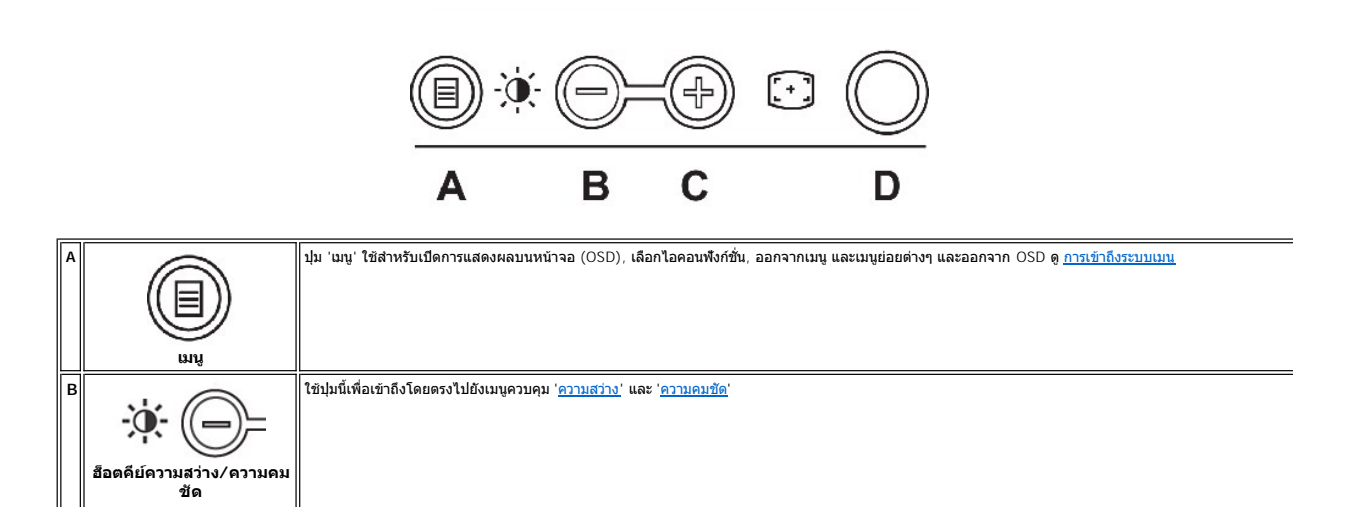

<span id="page-18-0"></span>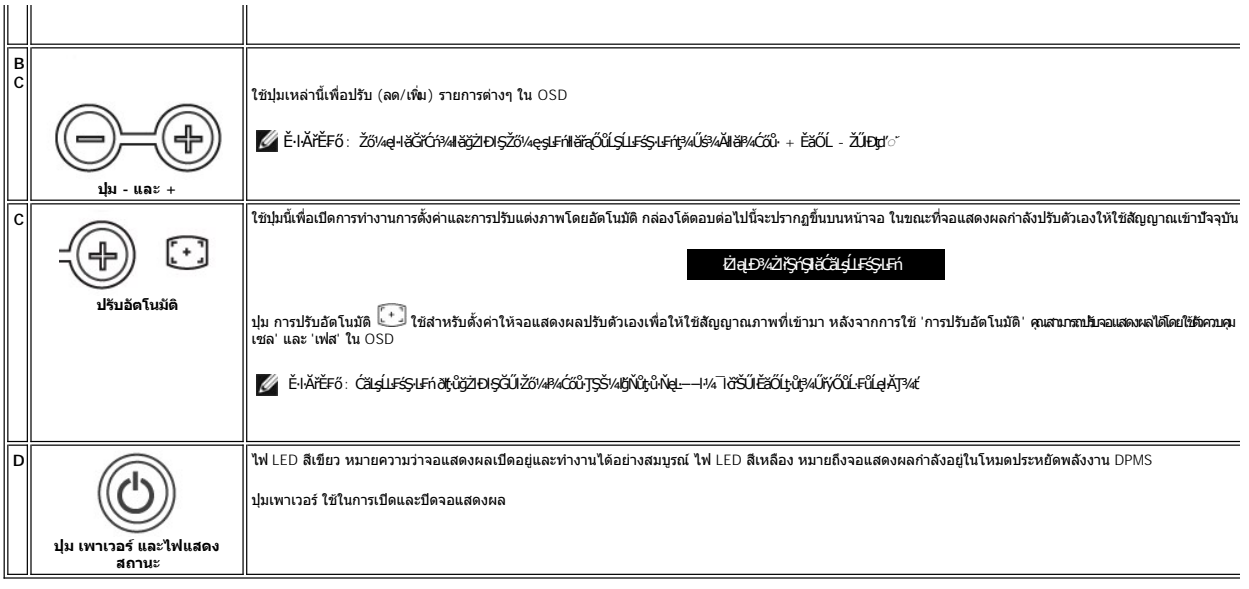

# **เมนูบนหน้าจอ/จอแสดงผล (OSD)**

## **ฟังก์ชั นการเข้าถึงโดยตรง**

<span id="page-18-3"></span>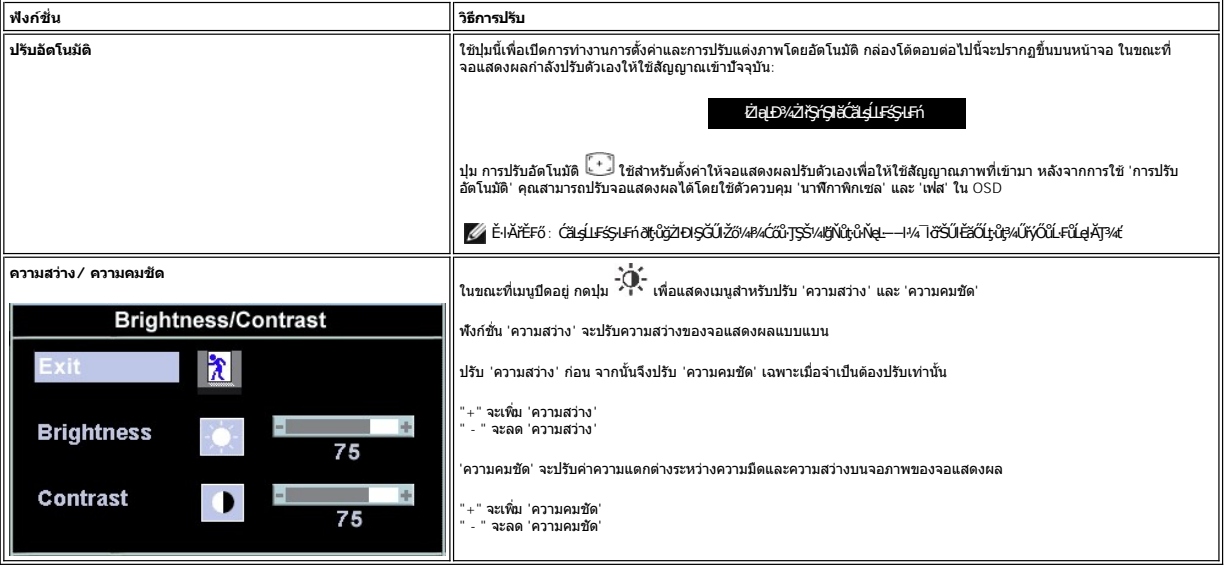

# <span id="page-18-1"></span>**การใช้OSD**

## <span id="page-18-2"></span>**การเข้าถึงระบบเมนู**

1. ŢŞŠ¼ľğŇůř·ŞŔĆń¾ĹĂŔů ł¾Ćőů· 'ř·ŞŔ' řčŐůĹřĆń¾ăľşş OSD ŚąľŚę¾Ðř·ŞŔŽő¼ę·şĿ₣ńĚąĿł

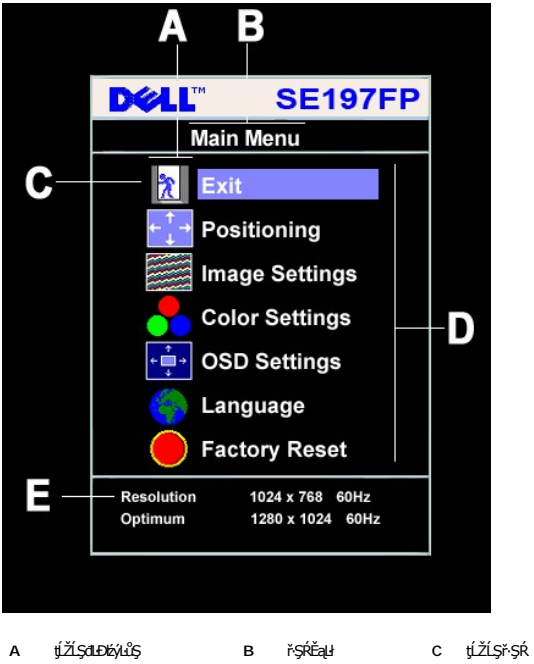

- **D** ýŐůĹř·ŞŔĂůĹĂ **E** Žďŀ·ąľřĹŇĂ¾
- 2. PACOV Sąl' + řOURZOUSNOBEURIZLADINGSTURTSSAINOZOVÁQUSNIZLSPTOGADINIZLSPTOVOUDDINGSNOBYRISPODDINGSTEODATISDODING (FSPAUA) SLDL<br>- ŽISSLOSVÁRHADANDSZÍDSZÍBSANÁKÜRSZÍNA KAROLOSZÍDÍ-ANGYORVÁRZÍBALÁSPACA<br>3. PACOV FR EFTÖZÜL
- 
- 
- 

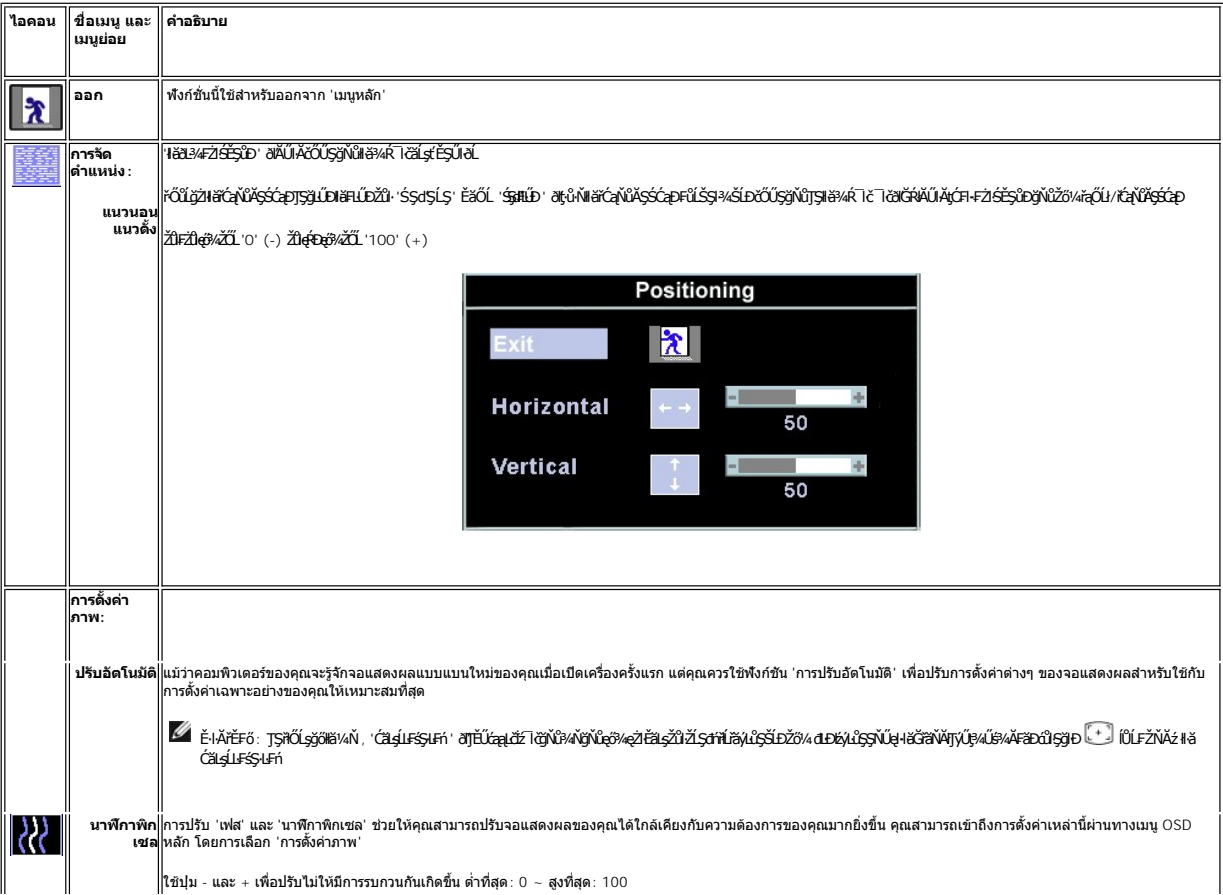

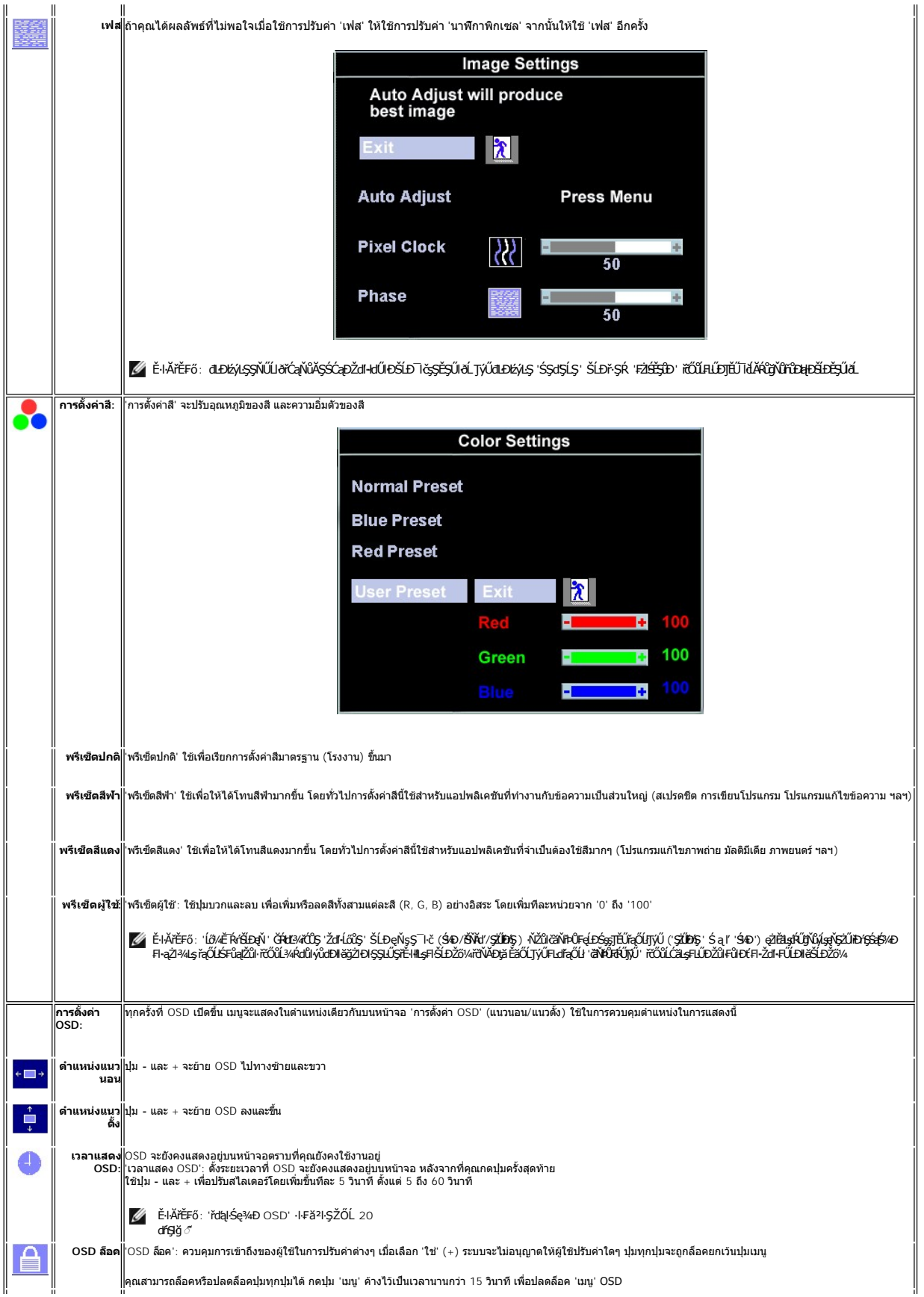

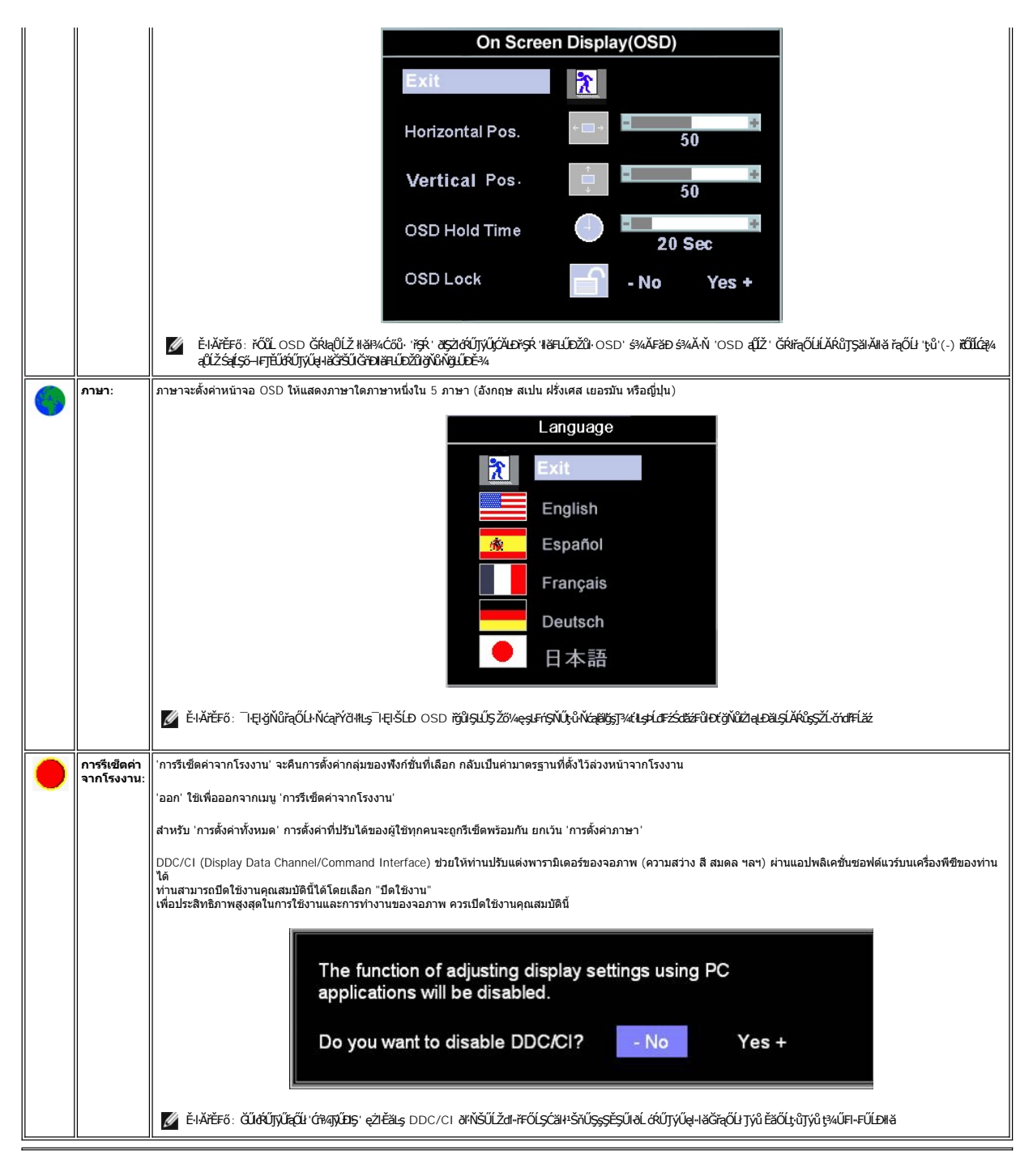

#### **บันทึกอัตโนมัติ**

ŢŞS¼lğNǔ OSD řÓń4LARůGUIZŐ¼ğZNHĞĞLŞÄNŞAVHAţC¼ZHŞŕŞHÖYŞRLOÙŞ EJOLLHH OSD ðL HÖBYLŞÖMHÖLGYNÜYÖKÖYNGYAYLEYSLFń GUIZŐ¼ğZHHCŐLŞÜQU ðHŞLLŞÄLTEU<br>OSD EHYÇHIÁGILIŞLÖNGARYLŞYHYVĞHLŞ

#### **ฟังก์ชั น รีเซ็ต**

**การเรียกคืนค่าที ตั งไว้ล่วงหน้าจากโรงงาน**

<span id="page-22-0"></span>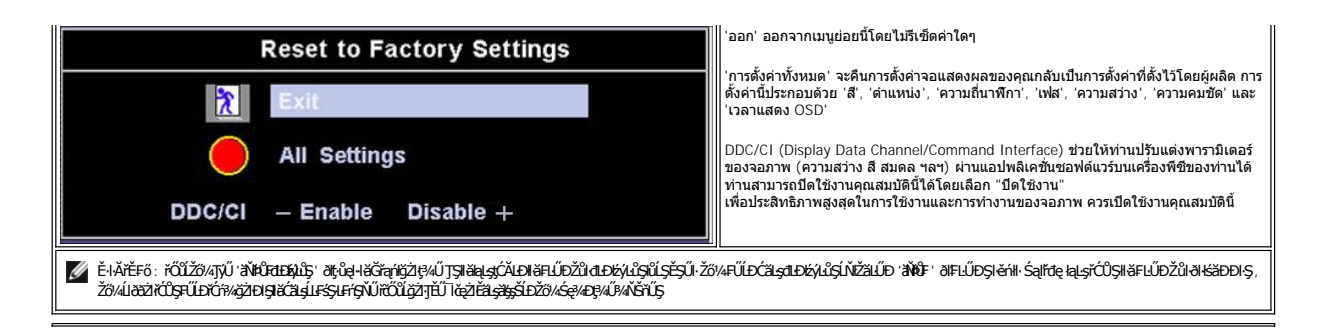

#### **ข้อความเตือน OSD**

ŠŰĹŽďŀ·řFŐĹŞĹŀðĆăŀŀŠňŰŞşŞĚŞŰŀðĹ Ě·ŀĂŽďŀdŮŀðĹŚę¾Ðćąţ·ůţ¾ŰăĿşęĿ−−ŀ¼

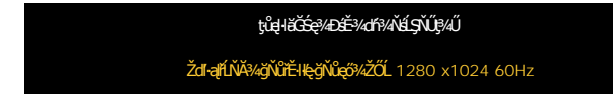

ŞNIEHAZdFdUUSS;%D&tgiqH&Gh^D\$Z#G\$4=-H%GNI#SMZL&AZHZ#AZ#Z#Z#AZQEZOLFZUH^GdUYNUS\$;%D&d&H&GTjVy%U3%R\_SUL<u>RadZhUY</u> @ZE&LgjXdDZdl+GNIS\$d\$L\$\_Sa{S\$dFWD<br>ğNIHL\$%D&GNUH&GTjVy%U\$E%gNI\$\$\$21ZOL 1280 X 1024 @ 60Hz.

 $\mathscr U$  หมายเหตุ: กล่องโต้ตอบ 'การตรวจสอบคุณสมบัติการทดสอบตัวเองของเดลล์' จะปรากฏขึ้นบนหน้าจอ ถ้าจอแสดงผลตรวจไม่พบสัญญาณวิดีโอ

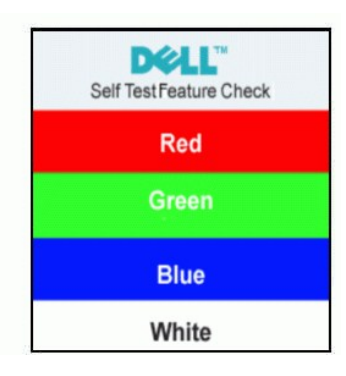

şŀĐŽäLŰÐ ðţţŶŀŇŠŰĹŽďŀŦĔŐĹŞĆäŀŀŠňŰŞ ŚFŮĚŞŰŀðĹŒŮŀDŘĆĘŮŀŞŇŰŎŞŀäŚę¥ÆÐŒŀŎĿŎŁŒÆŞĿŶĿŒŎŹġ¥ŴĎŦĿŎ

ęŻŀĚăLęŠŰL·Ŕąřčńů·řFń· [¾Ŕ łŀ㌳ŰţŠĆĿ−](file:///C:/data/Monitors/se197FP/th/ug/solve.htm#Monitor%20Specific%20Troubleshooting)Ěŀ

## <span id="page-22-1"></span>**การใช้แถบเสียงของ Dell™ (อุปกรณ์ซื อเพิ ม)**

SGgfeWDSLD Dell™ ZOLälssz1s8DefFLäńsLeDginDgiDbYiDeSiUDSiUSHfCOUAf%SSUSe%DceSsSSSSLD Dell™ SGgfeWDNFLdZd5Z6äM4gfeWDssEGSSe(CGNCfi%/Cf%fCOUC#g3M4gfeWD\$%Azi<br>ŠĹĐălss, t đ LED eVdÚHfoCl34feGSf6HdzizSdSDŽEfdLDfeWD 2 Æd

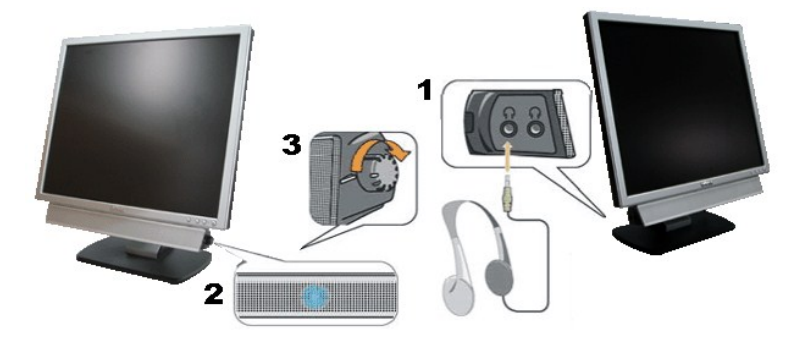

- 1. ŠLŰďŐĎŘÍĐ
- 2. ţđŚę¾ÐęĞŀŞľřčŀřďĹăź

3. FLdŽd§Žő·řďriálǎź/ä#4sjejŇĐ

# **แถบเสียงที ต่อกับจอแสดงผล**

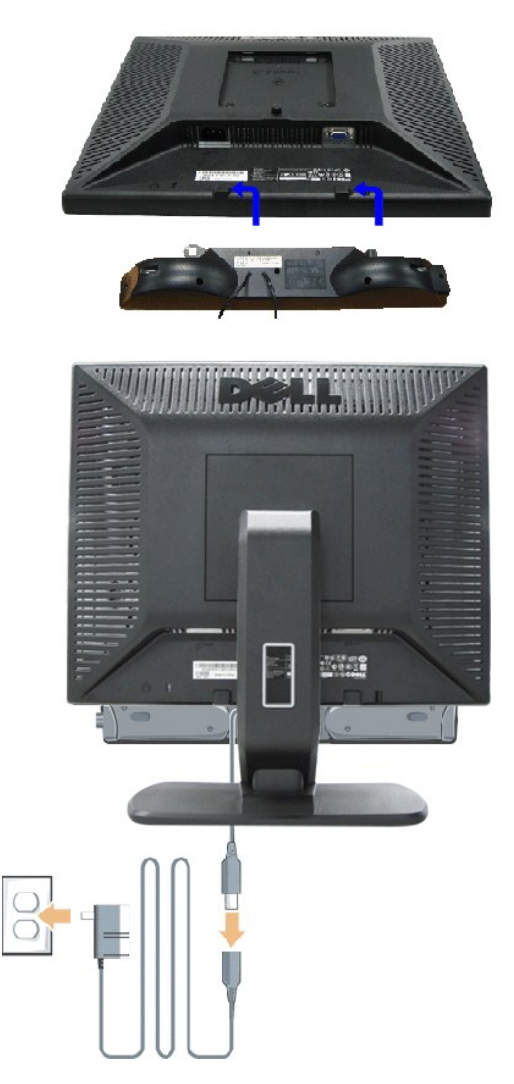

- 1. řÓŰĞŻĿĿŖĦŖŰĿŖĔĄĿŎĹĿŎĹŦŨĹŔŎġĔŶŇĔĠŖĸŎŎĿŔĿŔŎĿŎŔĹŎŔĿŎŎĹĿĔŖĿŎŎŔŎŔŎĿŎŔĿŎĹŎĔĄĿŎĹĨČ
- 2. řąŐŮŞŚĞşřęŇĐţĆğIĐPŰĂðŞÄĞJLDĂň¾ąĐŢŞFZIŚĚŞŮĐ
- 3. řýŐŨĿFŮĹŚĞġřęŇĂĐLĘŚĚąLĐĊąĿĐĐIŞ
- 4. řeŇŘegłÄgtŠĹĐŚĚąLDDEJŠŰŀLejFŰřeŇŠgğŇŰÁŔůJa(JŽŇĂĐ
- 5. ŢęůĆąĿűł·ńŞńęřFĹǎńśĹęŇřŠŇĂďŀŖŀďðŀ₽¼ŰŀŞĚąŁĐŠĹĐŚĞşřęŇĂĐřŠŰŀlĿşŚðŮŽęĿ−−ŀ¼řęŇĂĐĹĹLŠĹĿŎſdĬŦĹ*ăź*
- **หมายเหตุ:** ŠĿŰď₣ůĹřčŀřďĹ㟊ĹÐŚĞşřęŇĂÐ řĹŀ₣źčő₣ DC 12V ŢýŰęŻŀĚăĿşŚĞşřęŇĂÐ Dell™ ğŇůÞŐŰĹřčńů·ř₣ń·řğůŀŞĿŰŞ
- $\bullet$ ข้อสังเกต: LĂůl·ŢýŰł*sĹŐČ*ă¼źLŐŮŞŞĹłřĚŞŐLðłKŠsřęŇĂĐ Dell™

<span id="page-24-0"></span>łąŁątĆĂĿĐĚŞŰŀęŀăşĿ−

## **ปัญหาเฉพาะของผลิตภัณฑ์**

- **จอแสดงผลแบบแบน Dell™ SE197FP**
- **●** łŀ㌳ŰţŠĆĿ−ĚŀŠĹĐðĹ<sup>™</sup>ič
- á⊢ěğůd¢Ć
- ĆĿ−ĚŀřÝčŀlŠĹĐćąńF<sup>™</sup>Ŀ¼<sup>3</sup>Ź

<mark>∕ !</mark> ข้อควรระวัง : łůĹŞğŇůŽő¼ðľřáńů·läľşdŞlŀăŢ¾ť ŢŞęůdŞŞŇŰ ŢĚŰĆ+ŕgLFńFI- <u>ŠLŰŞFĹŞřŐŰŽďI Ća[¾¯lĂ</u>

#### <span id="page-24-1"></span>**การแก้ไขปัญหาของจอภาพ**

#### **การตรวจสอบคุณสมบัติการทดสอบตัวเอง (STFC)**

ðLSeMDáSUDZÓMAVZÓMesUFÁRBÁDDA HÖLDLSŐ–HFJEUZÓMAH ÍSFÁðGASUM ÖLSEMDÁSZHDÍSLAŬHDJEHE EXOLL UN SEMDAS SAZLA STAGD<br>Á ÁLDŐMÁKŐJ TÉÜLSI ISA-ASTA ELSET ELSEM ESZTÁLÚSFÉLSEÜLLŐS NÚ.

- 
- 1. Ćń¾řŽäŐŮĹĐğLŰĐŽĹ¿ňdřFĹ䏌ąkĹŚę¾ÐĆąŠĹĐŽő¼<br>2. ¾ňĐęlĂřŽřşńądŕi¾ŇśĹĹĹk9l#¼ŰlŞĚąLĐŠĹĐŽĹ∙čńdř ¥nňDąĂřŽřspdf¥AŇśĹĹĹĐĦAŰSĖąDŠĹDŽL¿YdIFLÄzYŐĽLŢĔŰŚŞŮŢðdVkåZYS¢SQ¥Q{\$RJÉNADDŘHEJEÜQY%QHĂŽ¥QHQĽ¥ČHQHQŽVÁQHEJÄZvÁdFFLÄZ 3. Ćń¾ðĹŚę¾Ðćą

laüLD\$FÜFL\$ 'Dell™ - Self-Test Feature Check' ŽďãðICăH+şŞÉŞÜŀðL (sfŐDælaðWa) GÜðLSe%DáqvQel-BGraddsel-H¼ lö;¼ÜSalgaDSLAUDOSEÜLDTSS¼lgNüLAAüTS<br>sÉ ¼llăğ¼eLsFLdfLD tdřöl+dLáź LED ðIfÓGSNŠVÁdSLBNÚŠTÚSLsel—H¼rŠÚgNYaŐLle{LEsFÜF

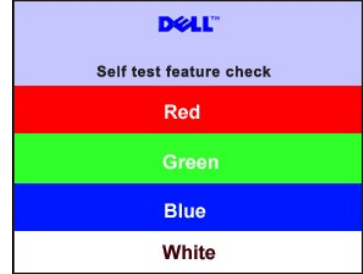

4. łąŭLĐŞNULIðCãIHälEdlűłÐğNǔälssğZIÐIŞFI•CIFń¾UdA EHęlAřZřsńądí¥ANsLGRIFL¥MHäYÖÖL·FüL EăOLňeMAEIA.<br>5. Ćń¼ðLŚę¼ÐĠráĎŽó¼ ŚąlfyŐÛL·FûLęlÄřŽřsńądf¥AŇsLŢĚ·ůðISLŰSfÓń¼ğLŰÐŽLöńdFFLǎźŚąlðĹŚę¼ÐčÓf¼

ĞŰŀðĹŦĞĹĐŎĹĠę¼ĐŎŹŎ¼ďŮŀDĚąLĐðŀŀğŇũŽŐ¼¾ŻŀŸĢYĠĦŀŀĕlţdŞĦĠŀŰġŶĿŎſĔŰŦĞŎŀŎĸŎŖĹŎŔŎŦĠĹġŎŧŎŔĠŔĿŎĸŎŔŎŔŎŔĠŔĿŎŔŎŔĠŔĿŎĊŎĸŎĹŦ

#### **ข้อความเตือน OSD**

ęŻ**ŀĔăṣĔĿďŠŰğŇůęĿďSĬźlş** OSD **ŢĔŰĹůlŞ ŠŰĹŽďŀřFŐĹŞ** OSD

## <span id="page-24-2"></span>**ปัญหาทั วไป**

FHăHĐFŮĹţĆŞŇŰşăăŏŐŰĹ·ŔąğĿůďţĆîħŇůĂdłLşĆL−ĚIŠĹĐđĹŚę?⁄ÆĆąğŇůŽő¼Ĺŀðčş

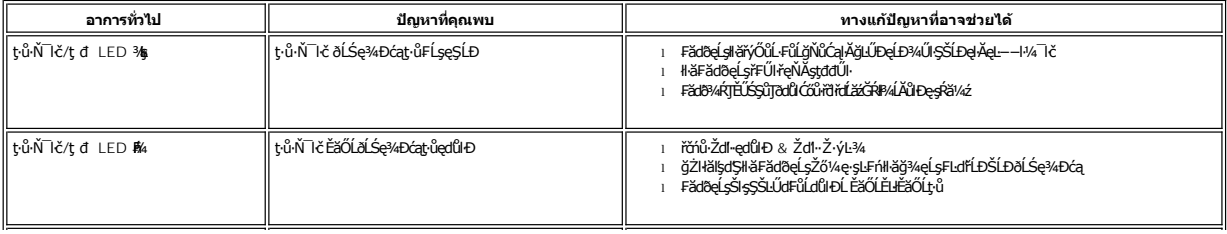

<span id="page-25-0"></span>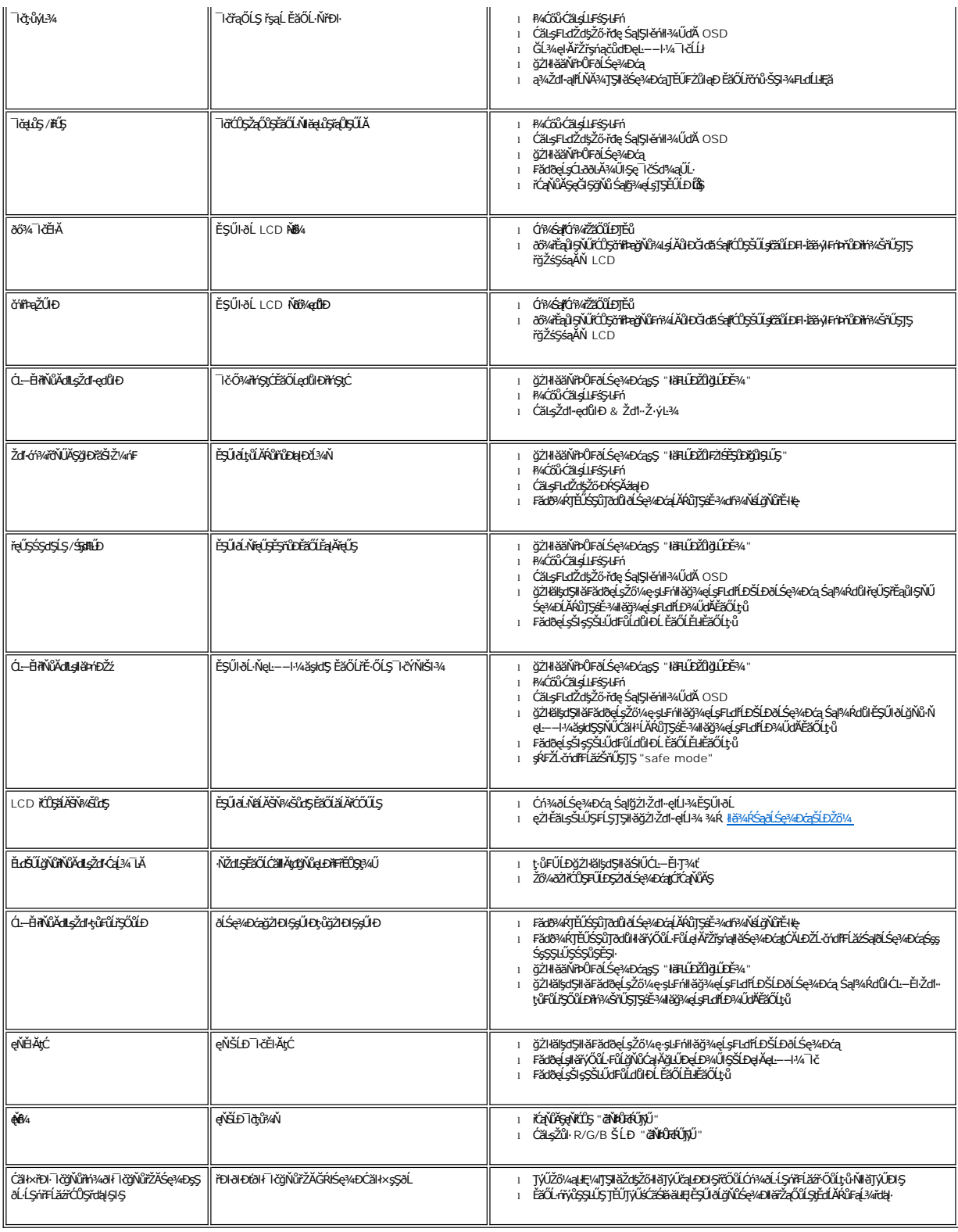

<span id="page-25-1"></span>**ปัญหาเฉพาะของผลิตภัณฑ์**

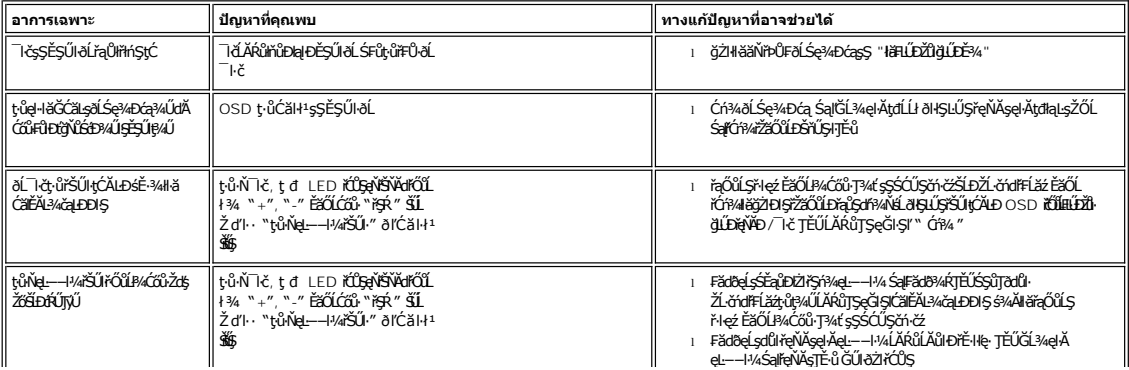

#### <span id="page-27-0"></span>łąLstĆĂLĐĚŞŰelĕsL−

## **การใช้ขาตั งจอแสดงผลของคุณ จอแสดงผลแบบแบน Dell™ SE197FP**

**● HÄFŰŠRŰD** 

● łłäðĿ¾łłäłLsel·ĂřŽřsńą

**·** łäŢýŰFLdŕĹŇĂĐ

**·** <u>łäsziši Flűbíúł</u>

# <span id="page-27-1"></span>**การต่อขาตั ง**

<u>Ø</u> ĚŀĂřĚFő: ŠŀŦĿŰĐţŴŗ¼ŰFŮĹĂŔŮřŐŮ*ð*ĹŚę¾Đ*ćą*ĞŔęŮĐŀðŀkäĐĐŀŞ

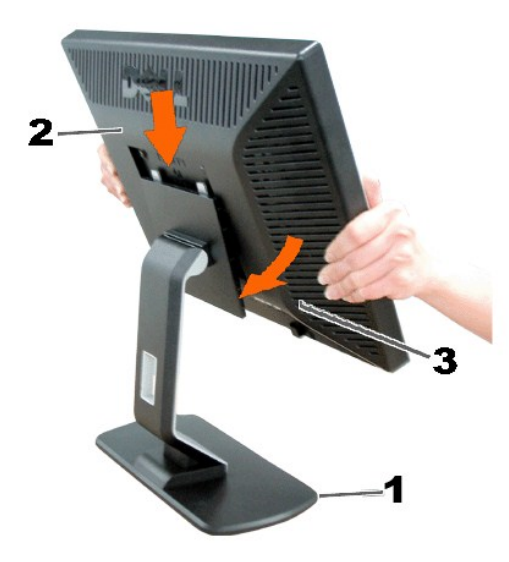

ďĿĎŧŔĹŎġŶŒŴŧŢŖĿŢŖĨĿŊŰŸŰĿĬġĿĎĿŔŚę₩ĠŶŀŖĔŴŢŖġĿŦŔĨĎŦĿŎŖĹŎŖŎŖŖĠĸŎŔŖĿŔŎŎŔŖŦĸŎŎŔŖŦĿŎŖŶŎŔŖŢŔŶ

#### <span id="page-27-2"></span>**การจัดการกับสายเคเบิล**

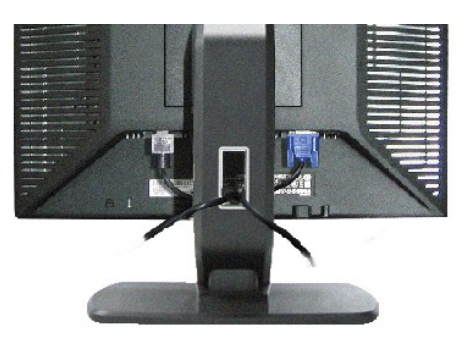

ĒąĿŎŀŎŴŦŧŎŴŎŎĨŎŎŖĴĿĿĔŴĨĦ*ş*ãŻŶĿĆĘĘŹĿŐďŦĿŽĨŴŖĞŨĿŔŖŨŢŖĔĨĿŢĸŔŸĔŢŔĿŔŦŎŶĸŖĿĨ<u>ŎŶŎĨĿŦŬŎĿĿŎĿŎ</u>ĨĄ<br>ŢĔŰĨŇŸŒŔŖĸĿŰŔŰŖŞ

## <span id="page-27-3"></span>**การใช้ตัวเอียง**

**เอียง**

<span id="page-28-0"></span><sub>ŖŰ</sub>ŰĦĕŢŷŰĦŞŢŞFĿďŽő¼ęŀĕĞŔŇĂĐĆĹŚę¾ĐĆĘŢĚŰĹĂŔŮŢŞőŀĕ¥ÁġŇŮęġ₩ŢŔŰ

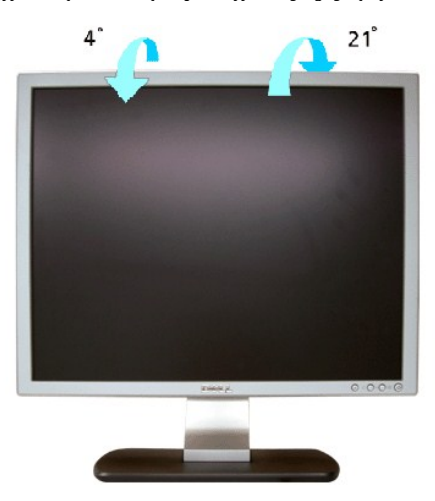

# <span id="page-28-1"></span>**การนําขาตั งออก**

ĚąĿÐðŀłďŀÐŚćÐðĹŚę¾ÐćąąÐşŞćŰŀŞőů· ĚăŐĹřşŀľăĹÐŚąŰď ŢĚŰł¾Ćőů·ĞĹ¾ LCD ŚąľðĿşţďŰ ðŀłŞĿŰŞŞŻŀŠŀ₣ĿŰÐĹĹł

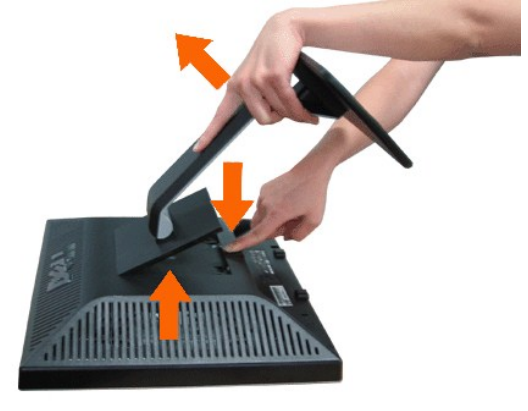

**Bunumq: řćŐĹÓŰŁŊĘĂĂŠŇ¼ŠŮĘŞŞĚŞŰRĹ LCD ŢŞŠ¼ľğŇĞZİĞFLŰĿĬŢĬĹŐŚŞŨŢðđŰŔŔŰĠ**ŞĞŐŰŞód**ğŇĘĹ**ŀ¾

łąLstĆĂLĐĚŞŰel<del>ăs</del>Ŀ−